## <span id="page-0-0"></span>**Dell™ Studio XPS™ 7100 Servicehåndbog**

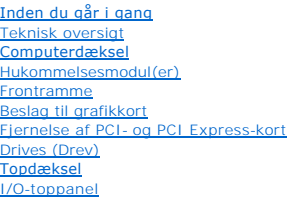

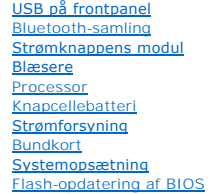

## **Bemærk, forsigtig og advarsel**

*OBS! OBS!* angiver vigtige oplysninger, som du kan bruge for at udnytte computeren optimalt.

**FORSIGTIG: FORSIGTIG angiver enten en mulig beskadigelse af hardware eller tab af data og oplyser dig om, hvordan du kan undgå dette problem.** 

**ADVARSEL! ADVARSEL angiver risiko for tingskade, legemsbeskadigelse eller død.** 

**Information i dette dokument kan ændres uden varsel. © 2010 Dell Inc. Alle rettigheder forbeholdt.**

Enhver form for gengivelse af disse materialer, uden skriftlig tilladelse fra Dell Inc., er strengt forbudt.

Varemærker anvendt i denne tekst: *Dell, DELL*-logoet og *Sludio XPS er* varemærker ejet af Dell Inc.; AMD er et registreret varemærke ejet af Advanced Micro Devices, Inc.;<br>*Microsoft, Windows,* og logoet W*indows-*startkn

Andre handelsmærker og handelsnavne kan være anvendt i dette dokument til enten at henvise til deres ejere eller deres produkter. Dell Inc. frasiger sig enhver interesse eller tinggslig ret til andre navne end sine egne.

#### Maj 2010 Rev. A00

Model: D03M-serien Type: D03M002

#### <span id="page-1-0"></span> **Inden du går i gang Dell™ Studio XPS™ 7100 Servicehåndbog**

- **O** Tekniske specifikationer
- [Anbefalede værktøjer](#page-1-2)
- Slukning af computeren
- **O** Sikkerhedsinstruktioner

Denne håndbog indeholder vejledning til fjernelse og installation af computerens komponenter. Medmindre andet er angivet, antager hver af procedurerne, at følgende betingelser er opfyldt:

- 1 Du har udført trinnene i [Slukning af computeren](#page-1-3) og [Sikkerhedsinstruktioner.](#page-1-4)
- l Du har læst de sikkerhedsoplysninger, som fulgte med din computer*.*
- l En komponent kan udskiftes, eller, hvis den er købt separat, installeres ved at udføre proceduren for fjernelse i omvendt rækkefølge.

#### <span id="page-1-1"></span>**Tekniske specifikationer**

Du kan finde flere oplysninger om computerens tekniske specifikationer i *Opsætningsguide* på **support.dell.com/manuals**.

## <span id="page-1-2"></span>**Anbefalede værktøjer**

For at følge vejledningers i dette dokument skal du muligvis have følgende værktøj:

- l Lille, almindelig skruetrækker
- l En lille stjerneskruetrækker
- l Plastiksyl
- l BIOS' eksekverbare opdateringsprogram er tilgængeligt på **support.dell.com**

## <span id="page-1-3"></span>**Slukning af computeren**

**FORSIGTIG: Gem og luk alle åbne filer, og afslut alle åbne programmer, inden du slukker computeren, så risikoen for datatab forebygges.**

- 1. Gem og luk alle åbne filer, og luk alle åbne programmer.
- 2. Luk computeren:

Klik på **Start** , og klik på **Luk computeren**.

- 3. Computeren slukker, når operativsystemets nedlukningsproces er fuldført.
- 4. Sørg for at computeren er slukket. Hvis computeren og de tilsluttede enheder ikke blev slukket automatisk, da du lukkede operativsystemet, skal du trykke på tænd/sluk-knappen og holde den nede, indtil computeren slukker.

## <span id="page-1-4"></span>**Sikkerhedsinstruktioner**

Brug følgende sikkerhedsinstruktioner som hjælp til at sikre din egen sikkerhed og for at beskytte computeren og arbejdsmiljøet mod potentiel beskadigelse.

- **A** ADVARSEL! Før du arbejder med computerens indvendige dele, skal du læse de sikkerhedsinstruktioner, der fulgte med computeren. Du kan finde **yderligere oplysninger om best practices for sikkerhed på webstedet Regulatory Compliance på www.dell.com/regulatory\_compliance.**
- FORSIGTIG: Kun en certificeret servicetekniker bør foretage reparationer på computeren. Eventuelle skader, der måtte opstå som følge af<br>servicearbejde, der ikke er godkendt af Dell™, dækkes ikke af garantien.
- FORSIGTIG: Når du frakobler et kabel, skal du tage fat i dets stik eller dets trækflig og ikke i selve kablet. Nogle kabler har forbindelsesstykker<br>med bøjlelåse; og hvis du er i færd med at koble et sådan kabel fra, bør d

**FORSIGTIG: Foretag følgende trin før du begynder arbejde inde i computeren for at undgå skade af computeren.**

- 1. Sørg for, at arbejdsoverfladen er jævn og ren for at forhindre, at computerdækslet bliver ridset.
- 2. Sluk for computeren (se **Slukning af computeren)** og alle tilsluttede enheder.
- **FORSIGTIG: Fjern netværkskablet. Start med at fjerne kablet fra computeren, og fjern det derefter fra netværksenheden.**
- 3. Fjern alle telefon- og netværkskabler fra computeren.
- 4. Frakobl computeren og alle tilsluttede enheder fra deres stikkontakter.
- 5. Frakobl alle tilsluttede enheder fra computeren.
- 6. Tryk på og skub de installerede kort ud fra mediekortlæseren.
- 7. Tryk på tænd/sluk-knappen og hold den nede for at jordforbinde bundkortet.
- FORSIGTIG: Inden du rører ved noget inde i computeren, skal du jorde dig selv ved at røre en umalet metaloverflade som f.eks. metallet på<br>bagsiden af computeren. Forebyg statisk elektricitet, som kan beskadige de interne k

#### <span id="page-3-0"></span> **Frontramme**

**Dell™ Studio XPS™ 7100 Servicehåndbog** 

- [Fjernelse af frontrammen](#page-3-1)
- [Udskiftning af frontrammen](#page-3-2)

ADVARSEL! Før du arbejder med computerens indvendige dele, skal du læse de sikkerhedsinstruktioner, der fulgte med computeren. Du kan finde<br>yderligere oplysninger om best practices for sikkerhed på webstedet Regulatory Com

 $\triangle$ **ADVARSEL! For at undgå elektrisk stød skal du altid afbryde forbindelsen fra computeren til stikkontakten, før du fjerner dækslet.** 

**ADVARSEL! Tag ikke computeren i brug, når et eller flere dæksler (inkl. computerdæksler, frontrammer, dækbeslag, indsatser i frontpanelet osv.) er fjernet.** 

FORSIGTIG: Kun en certificeret servicetekniker bør foretage reparationer på computeren. Eventuelle skader, der måtte opstå som følge af<br>servicearbejde, der ikke er godkendt af Dell™, dækkes ikke af garantien.

## <span id="page-3-1"></span>**Fjernelse af frontrammen**

- 1. Følg instruktionerne i [Inden du går i gang](file:///C:/data/systems/studio7100/dk/sm/before.htm#wp1180146).
- 2. Tag computerdækslet af (se [Fjernelse af computerdækslet](file:///C:/data/systems/studio7100/dk/sm/cover_re.htm#wp1193123)).
- 3. Anbring computeren i oprejst position.
- 4. Tag fat i og frigør frontrammens tappe i rækkefølge, en af gangen ved at bevæge dem udad fra frontpanelet.
- 5. Drej frontrammen og hiv det væk fra computerens front for at løsne frontrammens klemmer fra frontpanelets slots.

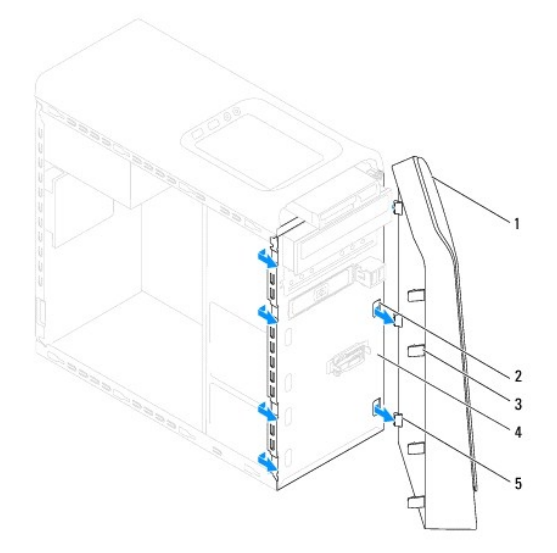

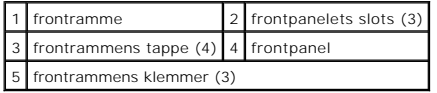

6. Sæt frontpanelet til side et sikkert sted.

## <span id="page-3-2"></span>**Udskiftning af frontrammen**

1. Følg instruktionerne i [Inden du går i gang](file:///C:/data/systems/studio7100/dk/sm/before.htm#wp1180146).

- 2. Juster og isæt frontrammens klemmer i slottene til frontpanelet.
- 3. Drej frontpanelet mod computeren indtil frontrammens tappe falder i hak.

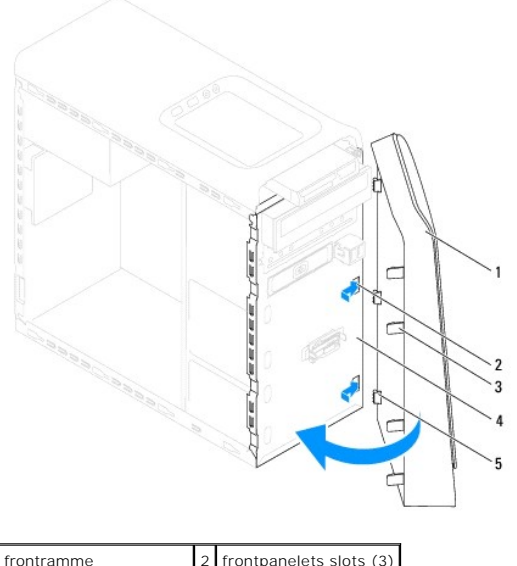

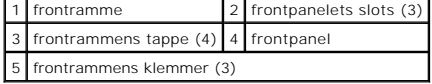

4. Sæt computerdækslet på igen (se [Genmontering af computerdækslet](file:///C:/data/systems/studio7100/dk/sm/cover_re.htm#wp1193653)).

#### <span id="page-5-0"></span> **Flash-opdatering af BIOS Dell™ Studio XPS™ 7100 Servicehåndbog**

Det er muligt, at det er nødvendigt at flashe BIOS, når der er en opdatering tilgængelig, eller når bundkortet udskiftes. Sådan flash-opdateres BIOS:

- 1. Tænd computeren.
- 2. Gå til **support.dell.com/support/downloads**.
- 3. Find computerens BIOS-opdateringsfil.

*OBS! Du kan finde computerens servicekode på en mærkat på toppen af computeren.* 

Hvis ud har computerens servicekode:

- a. Klik på **Enter a Service Tag** (Indtast en servicekode).
- b. Indtast computerens Servicekode i feltet **Enter a service tag** (indtast en servicekode)**,** klik på **Go** (OK), og forsæt til [trin 4.](#page-5-1)

Hvis ud ikke har computerens servicekode:

- a. Vælg produkttype i listen **Select Your Product Family** (Vælg produktfamilie).
- b. Vælg produktmærke i listen **Select Your Product Line** (Vælg produktlinje).
- c. Vælg produktets modelnummer i-listen **Select Your Product Model** (Vælg produktmodel).

**OBS!** Hvis du har valgt en forkert model og vil starte forfra, skal du klikke på **Start Over** øverst til højre i menuen.

- d. Klik på **Confirm** (Bekræft).
- <span id="page-5-1"></span>4. Der vises en liste over resultater på skærmen. Klik på **BIOS**.
- 5. Klik på **Download now** (Hent nu) for at hente den seneste BIOS-fil. Vinduet **File download** (Filoverførsel) vises.
- 6. Klik på **Save** (Gem) for at gemme filen på skrivebordet. Filen overføres til skrivebordet.
- 7. Klik på **clos** (Luk), hvis vinduet **Download Complete** (Overførsel gennemført) vises. Filikonet vises på skrivebordet, og har samme titel som den overførte BIOS-opdateringsfil.
- 8. Dobbeltklik på filikonet på skrivebordet, og følg de viste skærminstrukser.

#### <span id="page-6-0"></span> **Bluetooth-samling Dell™ Studio XPS™ 7100 Servicehåndbog**

- [Fjernelse af Bluetooth-samlingen](#page-6-1)
- [Udskiftning af Bluetooth-samling](#page-6-2)

ADVARSEL! Før du arbejder med computerens indvendige dele, skal du læse de sikkerhedsinstruktioner, der fulgte med computeren. Du kan finde<br>yderligere oplysninger om best practices for sikkerhed på webstedet Regulatory Com

 $\bigwedge$ **ADVARSEL! For at undgå elektrisk stød skal du altid afbryde forbindelsen fra computeren til stikkontakten, før du fjerner dækslet.** 

 $\triangle$ **ADVARSEL! Tag ikke computeren i brug, når et eller flere dæksler (inkl. computerdæksler, rammer, dækbeslag, indsatser i frontpanelet osv.) er fjernet.** 

FORSIGTIG: Kun en certificeret servicetekniker bør foretage reparationer på computeren. Eventuelle skader, der måtte opstå som følge af<br>servicearbejde, der ikke er godkendt af Dell™, dækkes ikke af garantien.

## <span id="page-6-1"></span>**Fjernelse af Bluetooth-samlingen**

- 1. Følg instruktionerne i [Inden du går i gang](file:///C:/data/systems/studio7100/dk/sm/before.htm#wp1180146).
- 2. Tag computerdækslet af (se [Fjernelse af computerdækslet](file:///C:/data/systems/studio7100/dk/sm/cover_re.htm#wp1193123)).
- 3. Tag frontrammen af (se Fiernelse af frontrammen).
- 4. Frakobl Bluetooth®-samlingens kabler fra bundkortets stik, PWRSW1 og F\_USB4 (se [Bundkortkomponenter](file:///C:/data/systems/studio7100/dk/sm/techov.htm#wp1210162)).
- 5. Tryk ind på tapperne som vist på illustrationen og træk Bluetooth- samlingen væk fra frontpanelet.
- 6. Skub og fjern omhyggeligt Bluetooth-samlingens kabler gennem slotten i frontpanelet.

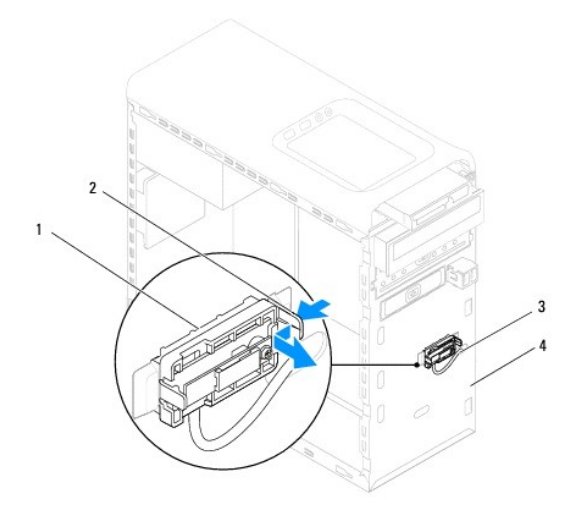

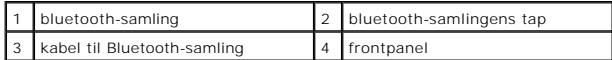

7. Sæt Bluetooth-samlingen til side et sikkert sted.

## <span id="page-6-2"></span>**Udskiftning af Bluetooth-samling**

1. Følg instruktionerne i [Inden du går i gang](file:///C:/data/systems/studio7100/dk/sm/before.htm#wp1180146).

- 2. Skub Bluetooth-samlingens kabel gennem slotten i frontpanelet.
- 3. Flugt Bluetooth-samlingens tap med Bluetooth-samlingens stik i frontpanelet.
- 4. Tryk ind på Bluetooth-samlingens tap og skub den hen imod frontpanelet indtil den kikker på plads.
- 5. Tilslut Bluetooth-samlingens kabel til bundkortets stik, PWRSW1 og F\_USB4 (se [Bundkortkomponenter](file:///C:/data/systems/studio7100/dk/sm/techov.htm#wp1210162)).
- 6. Udskift frontrammen (se [Udskiftning af frontrammen](file:///C:/data/systems/studio7100/dk/sm/bezel.htm#wp1181929)).
- 7. Sæt computerdækslet på igen (se [Genmontering af computerdækslet](file:///C:/data/systems/studio7100/dk/sm/cover_re.htm#wp1193653)).
- 8. Slut computeren og enhederne til stikkontakter, og tænd for dem

#### <span id="page-8-0"></span> **Fjernelse af PCI- og PCI Express-kort Dell™ Studio XPS™ 7100 Servicehåndbog**

- [Udskiftning af kortets fastgørelsesbeslag](#page-8-1)
- [Udskiftning af kortets fastgørelsesbeslag](#page-8-2)
- Afmontering af PCI- [og PCI Express-kort](#page-9-0)
- Udskiftning af PCI- [og PCI Express-kort](#page-10-0)
- [Konfiguration af computeren efter fjernelse eller installation af et PCI Express-kort](#page-10-1)

ADVARSEL! Før du arbejder med computerens indvendige dele, skal du læse de sikkerhedsinstruktioner, der fulgte med computeren. Du kan finde<br>yderligere oplysninger om best practices for sikkerhed på webstedet Regulatory Com

**ADVARSEL! For at undgå elektrisk stød skal du altid afbryde forbindelsen fra computeren til stikkontakten, før du fjerner dækslet.** 

**ADVARSEL! Tag ikke computeren i brug, når et eller flere dæksler (inkl. computerdæksler, rammer, dækbeslag, indsatser i frontpanelet osv.) er fjernet.** 

FORSIGTIG: Kun en certificeret servicetekniker bør foretage reparationer på computeren. Eventuelle skader, der måtte opstå som følge af<br>servicearbejde, der ikke er godkendt af Dell™, dækkes ikke af garantien.

## <span id="page-8-1"></span>**Udskiftning af kortets fastgørelsesbeslag**

- 1. Følg instruktionerne i [Inden du går i gang](file:///C:/data/systems/studio7100/dk/sm/before.htm#wp1180146).
- 2. Tag computerdækslet af (se Fiernelse af computerdækslet).
- 3. Fjern skruen, der fastgør støttebeslaget til kabinettet.
- 4. Løft kortets fastgørelsesbeslag og læg det væk på et sikkert sted.

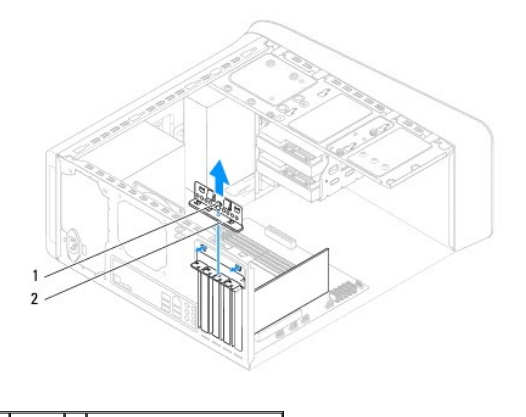

skrue 2 kortfastholdelsesbeslag

## <span id="page-8-2"></span>**Udskiftning af kortets fastgørelsesbeslag**

- 1. Følg instruktionerne i [Inden du går i gang](file:///C:/data/systems/studio7100/dk/sm/before.htm#wp1180146).
- 2. Sæt kortets fastgørelsesbeslag på igen, idet du sikrer, at:
	- l Styreklemmen flugter med styreindhakket.
	- l Oversiden af alle kort og blændbøjle flugter med justeringslinjen.
	- l Indhakket øverst på kortet eller blændbøjle passer rundt om justeringsstyret.
- 3. Udskift skruen, der fastgør støttebeslaget til kabinettet.
- 4. Sæt computerdækslet på igen (se [Genmontering af computerdækslet](file:///C:/data/systems/studio7100/dk/sm/cover_re.htm#wp1193653)).

<span id="page-9-1"></span>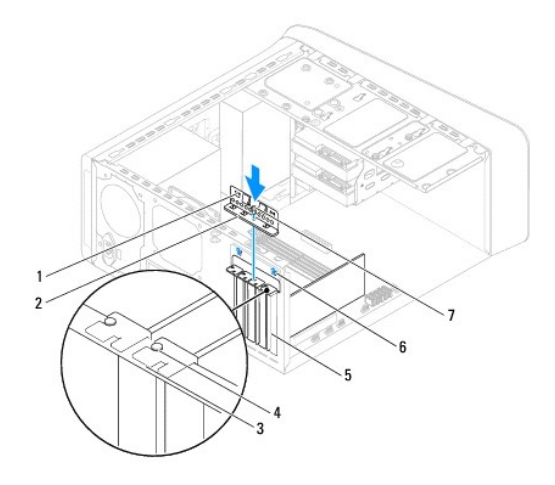

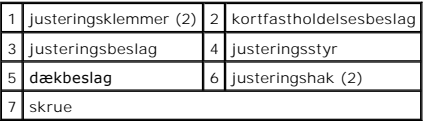

## <span id="page-9-0"></span>**Afmontering af PCI- og PCI Express-kort**

- 1. Følg instruktionerne i [Inden du går i gang](file:///C:/data/systems/studio7100/dk/sm/before.htm#wp1180146).
- 2. Tag computerdækslet af (se [Fjernelse af computerdækslet](file:///C:/data/systems/studio7100/dk/sm/cover_re.htm#wp1193123)).
- 3. Fjern grafikortets beslag, hvis relevant (se [Fjernelse af grafikkortets beslag](file:///C:/data/systems/studio7100/dk/sm/graphics.htm#wp1215253)).
- 4. Fjern kortets fastgørelsesbeslag (se [Udskiftning af kortets fastgørelsesbeslag](#page-8-1)).
- 5. Træk alle kabler ud, der er forbundet til kortet.
- 6. Fjern PCI Express-kortet fra kortstikket:
	- l For et PCI-kort eller et PCI Express x1-stik skal du tage fat i kortet ved dets øverste hjørner og vrikke det ud af stikket.
	- l For et PCI Express x16-kort skal du skubbe i fastholdelsestappen, tage fat om kortet ved at holde i dets øverste hjørner, og derefter tage det forsigtigt ud af stikket.

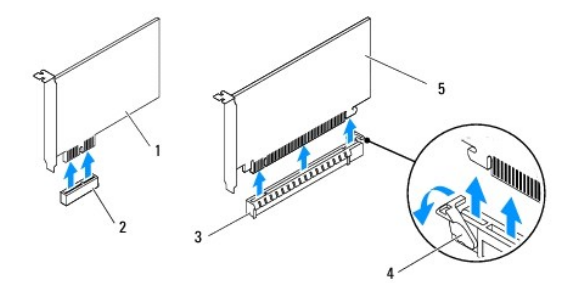

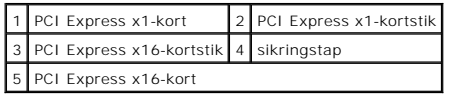

7. Hvis kortet fjernes permanent, skal du installere en blændbøjle i den tomme kortslotåbning.

<span id="page-10-2"></span>**OBS!** Det er nødvendigt at installere dækbeslag over tomme kortslotåbninger for at opretholde computerens FCC-certificering. Beslagene<br>forhindrer desuden, at støv og snavs trænger ind i computeren.

## <span id="page-10-0"></span>**Udskiftning af PCI- og PCI Express-kort**

- 1. Følg instruktionerne i [Inden du går i gang](file:///C:/data/systems/studio7100/dk/sm/before.htm#wp1180146).
- 2. Klargør kortet til installation.

Se den dokumentation, som fulgte med kortet, for oplysninger om, hvordan du konfigurerer kortet, opretter interne forbindelser eller på anden måde tilpasser kortet til din computer.

3. Anbring PCI Express-kortet i bundkortets stik og tryk fast ned. Kontrollér, at PCI Express-kortet er korrekt anbragt i stikket.

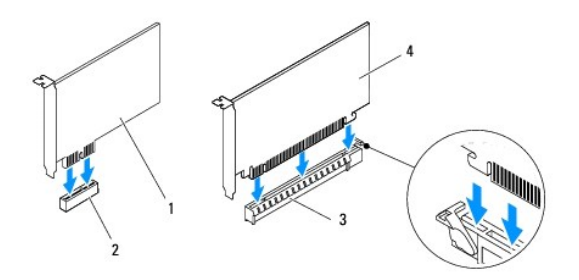

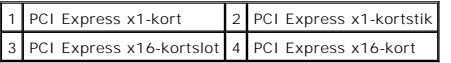

- 4. Sæt kortets fastgørelsesbeslag på (se [Udskiftning af kortets fastgørelsesbeslag](#page-8-2)).
- 5. Tilslut de kabler, der skal sluttes til kortet.

Se den dokumentation, som fulgte med kortet for at få oplysninger om kortets kabelforbindelser.

**FORSIGTIG: Kortkabler må ikke føres hen over eller bag om kortene. Kabler, der føres hen over kortene, kan forhindre, at computerdækslet kan lukkes helt, eller de kan beskadige udstyret.**

6. Udskift grafikortets beslag, hvis relevant (se [Udskiftning af grafikkortets beslag\)](file:///C:/data/systems/studio7100/dk/sm/graphics.htm#wp1216535).

- 7. Sæt computerdækslet på igen (se [Genmontering af computerdækslet](file:///C:/data/systems/studio7100/dk/sm/cover_re.htm#wp1193653)).
- 8. Slut computeren og enhederne til stikkontakter igen, og tænd derefter for dem.
- 9. Se [Konfiguration af computeren efter fjernelse eller installation af et PCI Express-kort](#page-10-1) for at fuldføre installationen.

## <span id="page-10-1"></span>**Konfiguration af computeren efter fjernelse eller installation af et PCI Express-kort**

**OBS!** For information om placering af eksterne stik skal du se *Opsætningsguide*. For information om installation af drivere og software til dit kort, skal du se dokumentationen, som blev sendt med kortet.

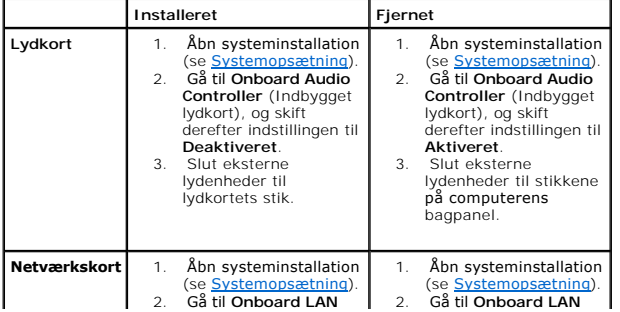

# **Controller** (Indbygget LAN Controller), og skift derefter indstillingen til **Deaktiveret**. 3. Tilslut netværkskablet til netværkskortets stik.

**Controller** (Indbygget LAN Controller), skift derefter indstillingen til **Aktiveret**. 3. Tilslut netværkskablet til det integrerede netværksstik.

#### <span id="page-12-0"></span> **Knapcellebatteri Dell™ Studio XPS™ 7100 Servicehåndbog**

- **•** Fiernelse af knapcellebatteriet
- [Udskiftening af knapcellebatteriet](#page-12-2)
- ADVARSEL! Før du arbejder med computerens indvendige dele, skal du læse de sikkerhedsinstruktioner, der fulgte med computeren. Du kan finde<br>yderligere oplysninger om best practices for sikkerhed på webstedet Regulatory Com
- ADVARSEL! **Hvis et nyt batteri ikke installeres korrekt, kan det eksplodere. Batteriet bør kun udskiftes med et tilsvarende eller lignende i henhold<br>til producentens anbefalinger. Bortskaf brugte batterier i henhold til pr**
- **ADVARSEL! For at undgå elektrisk stød skal du altid afbryde forbindelsen fra computeren til stikkontakten, før du fjerner dækslet.**
- **ADVARSEL! Tag ikke computeren i brug, når et eller flere dæksler (inkl. computerdæksler, rammer, dækbeslag, indsatser i frontpanelet osv.) er fjernet.**

FORSIGTIG: Kun en certificeret servicetekniker bør foretage reparationer på computeren. Eventuelle skader, der måtte opstå som følge af<br>servicearbejde, der ikke er godkendt af Dell™, dækkes ikke af garantien.

## <span id="page-12-1"></span>**Fjernelse af knapcellebatteriet**

- <span id="page-12-3"></span>1. Noter alle skærmbillederne i systemopsætningen (se <u>Systemopsætning</u>) så du kan gendanne de korrekte indstillinger, når det nye knapcellebatteri er<br>blevet installeret.
- 2. Følg instruktionerne i [Inden du går i gang](file:///C:/data/systems/studio7100/dk/sm/before.htm#wp1180146).
- 3. Tag computerdækslet af (se [Fjernelse af computerdækslet](file:///C:/data/systems/studio7100/dk/sm/cover_re.htm#wp1193123)).
- 4. Find batterisoklen på bundkortet (se **Bundkortkomponenter**).
- **FORSIGTIG: Hvis du lirker batteriet ud af soklen ved hjælp af en stump genstand, skal du passe på ikke at berøre bundkortet med denne**  genstand. Sørg for at føre genstanden ind mellem batteriet og soklen, før du forsøger at lirke batteriet ud. Gør du ikke det, kan du beskadige<br>bundkortet ved at lirke soklen ud eller ved at bryde kredsløbsspor på bundkorte
- 5. Tryk på batteriets udløsningshåndtag for at tage batteriet ud.

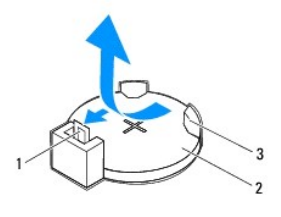

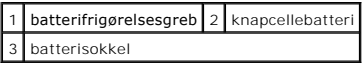

6. Læg batteriet væk et sikkert sted.

## <span id="page-12-2"></span>**Udskiftening af knapcellebatteriet**

- 1. Følg procedurerne i [Inden du går i gang](file:///C:/data/systems/studio7100/dk/sm/before.htm#wp1180146).
- 2. Sæt det nye knapcellebatteri (CR2032) i soklen med den side, som er markeret med "+" opad, og klik det på plads.

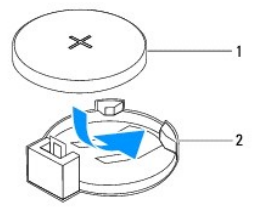

1 knapcellebatteri 2 batterisokkel

- 3. Sæt computerdækslet på igen (se [Genmontering af computerdækslet](file:///C:/data/systems/studio7100/dk/sm/cover_re.htm#wp1193653)).
- 4. Slut computeren og enhederne til stikkontakter, og tænd derefter for dem.
- 5. Åbn systemopsætning (se [Systemopsætning](file:///C:/data/systems/studio7100/dk/sm/sys_setu.htm#wp1005451)), og gendan de indstillinger, du noterede i [trin 1.](#page-12-3)

#### <span id="page-14-0"></span> **Computerdæksel**

**Dell™ Studio XPS™ 7100 Servicehåndbog** 

- [Fjernelse af computerdækslet](#page-14-1)
- [Genmontering af computerdækslet](#page-14-2)
- ADVARSEL! Før du arbejder med computerens indvendige dele, skal du læse de sikkerhedsinstruktioner, der fulgte med computeren. Du kan finde<br>yderligere oplysninger om best practices for sikkerhed på webstedet Regulatory Com
- **ADVARSEL! Du skal altid afbryde computeren fra stikkontakten, før dækslet fjernes for at beskytte mod elektrisk stød, flænsen fra ventilatorblade i bevægelse eller andre uventede skader.**
- **ADVARSEL! Tag ikke computeren i brug, når et eller flere dæksler (inkl. computerdæksler, rammer, dækbeslag, indsatser i frontpanelet osv.) er fjernet.**
- **FORSIGTIG: Kun en certificeret servicetekniker bør foretage reparationer på computeren. Eventuelle skader, der måtte opstå som følge af servicearbejde, der ikke er godkendt af Dell™, dækkes ikke af garantien.**

**FORSIGTIG: Sørg for, at der er tilstrækkelig plads til at støtte systemet, når kabinettet er fjernet - mindst 30 cm ekstra plads.**

## <span id="page-14-1"></span>**Fjernelse af computerdækslet**

- 1. Følg instruktionerne i [Inden du går i gang](file:///C:/data/systems/studio7100/dk/sm/before.htm#wp1180146).
- 2. Læg computeren om på siden, således at computerdækslet vender opad.
- 3. Fjern tommeskruen, der fastgør computerdækslet til kabinettet, om nødvendigt vha. en skruetrækker.
- 4. Frigør computerdækslet ved at skubbe det væk fra computerens front.
- 5. Løft dækslet væk fra computer, og læg det et sikkert sted.

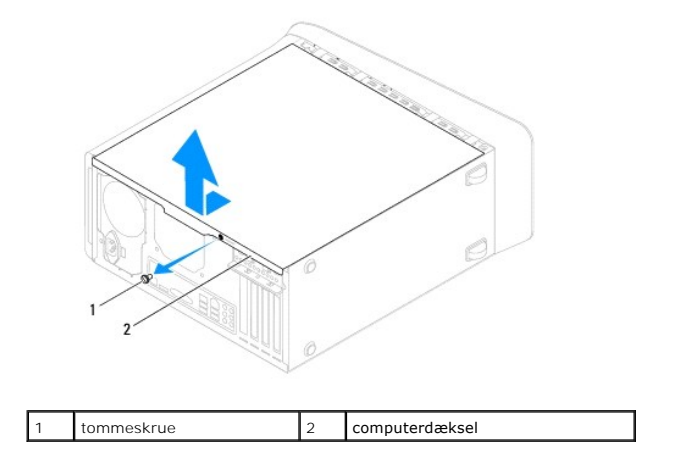

## <span id="page-14-2"></span>**Genmontering af computerdækslet**

- 1. Følg instruktionerne i [Inden du går i gang](file:///C:/data/systems/studio7100/dk/sm/before.htm#wp1180146).
- 2. Tilslut alle kablerne og fold dem væk og af vejen.
- 3. Kontrollér, at du ikke har glemt værktøj eller løse dele inden i computeren.
- 4. Ret tappene i bunden af computeren ind efter de slots, der er anbragt langs kabinettets kant.
- 5. Tryk computerdækslet ned og skub det hen mod computerens front.
- 6. Udskift tommeskruen, der fastgør computerdækslet til kabinettet.

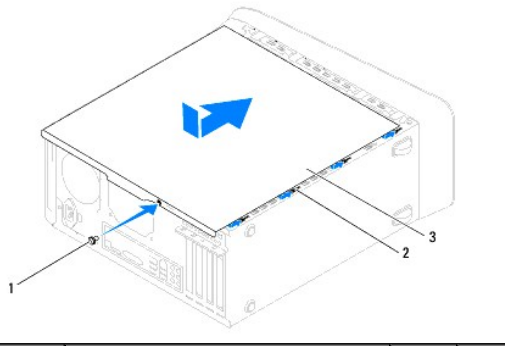

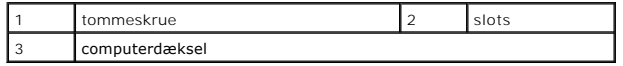

7. Anbring computeren i oprejst position.

<span id="page-16-0"></span> **Processor** 

**Dell™ Studio XPS™ 7100 Servicehåndbog** 

- [Fjernelse af processoren](#page-16-1)
- [Isætning af processoren](#page-17-0)
- ADVARSEL! Før du arbejder med computerens indvendige dele, skal du læse de sikkerhedsinstruktioner, der fulgte med computeren. Du kan finde<br>yderligere oplysninger om best practices for sikkerhed på webstedet Regulatory Com
- **ADVARSEL! For at undgå elektrisk stød skal du altid afbryde forbindelsen fra computeren til stikkontakten, før du fjerner dækslet.**
- **ADVARSEL! Tag ikke computeren i brug, når et eller flere dæksler (inkl. computerdæksler, rammer, dækbeslag, indsatser i frontpanelet osv.) er fjernet.**
- FORSIGTIG: Kun en certificeret servicetekniker bør foretage reparationer på computeren. Eventuelle skader, der måtte opstå som følge af<br>servicearbejde, der ikke er godkendt af Dell™, dækkes ikke af garantien.

FORSIGTIG: **Udfør ikke følgende trin, medmindre du er bekendt med fjernelse og udskiftning af hardware. Hvis disse trin udføres forkert, kan det<br>beskadige bundkortets. Se** *Opsætningsguide* **for hjælp til at kontakte Dell fo** 

## <span id="page-16-1"></span>**Fjernelse af processoren**

- 1. Følg instruktionerne i [Inden du går i gang](file:///C:/data/systems/studio7100/dk/sm/before.htm#wp1180146).
- 2. Tag computerdækslet af (se [Fjernelse af computerdækslet](file:///C:/data/systems/studio7100/dk/sm/cover_re.htm#wp1193123)).
- FORSIGTIG: Kun en certificeret servicetekniker bør foretage reparationer på computeren. Eventuelle skader, der måtte opstå som følge af<br>servicearbejde, der ikke er godkendt af Dell™, dækkes ikke af garantien.

**FORSIGTIG: Selvom der er en plastikafskærmning, kan processorblæseren og kølelegemet være meget varme under normal drift. Sørg for, at det har kølet af længe nok, før du rører ved det.**

3. Fjern processorblæseren og kølelegemet (se [Fjernelse af samling med systemblæser og kølelegeme](file:///C:/data/systems/studio7100/dk/sm/fan.htm#wp1202608)).

**OBS!** Medmindre der er behov for en ny processorblæser og kølelegeme, kan du bruge processorblæser og kølelegeme igen, når du udsifter processoren.

4. Tryk og skub udløsningsgrebet ned og ud for at løsne det fra fligen, som holder det fast.

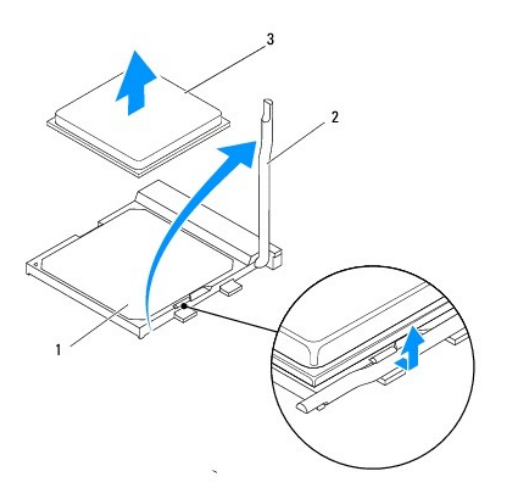

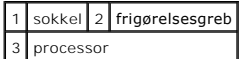

- <span id="page-17-1"></span>**FORSIGTIG: Når processoren udskiftes, må du ikke røre nogen pins inde i soklen eller lade nogen genstande falde ned på pins i soklen.**
- 5. Løft forsigtigt processoren for at tage den ud af soklen.

Lad frigørelsesgrebet være i frigørelsesposition, så der kan placeres en ny processor i soklen.

## <span id="page-17-0"></span>**Isætning af processoren**

**FORSIGTIG: Jordforbind dig selv ved at berøre en umalet metaloverflade bag på computeren.**

**FORSIGTIG: Rør ikke ved benene i soklen, og lad ikke genstande falde ned på dem, når du monterer processoren.**

- 1. Følg instruktionerne i [Inden du går i gang](file:///C:/data/systems/studio7100/dk/sm/before.htm#wp1180146).
- 2. Pak den nye processor ud, idet du er forsigtig ikke at røre dens underside.
- **FORSIGTIG: Du skal anbringe processoren korrekt i soklen for at undgå permanent beskadigelse af processoren og computeren, når du tænder computeren.**
- 3. Hvis frigørelsesgrebet på soklen ikke er i helt åben position, skal du ændre positionen.
- 4. Justér pin 1-hjørnerne på processoren og soklen.
- **FORSIGTIG: For at undgå beskadigelse skal du sørge for, at processoren justeres korrekt ind efter soklen, og brug ikke overdreven kraft, når du installerer processoren.**
- 5. Anbring let processoren i soklen, og kontrollér, at den er anbragt korrekt.

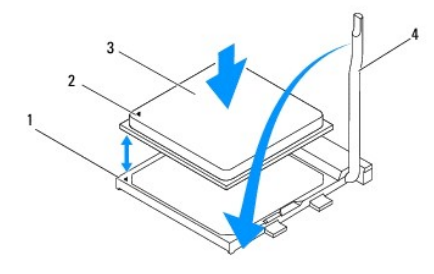

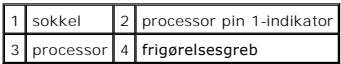

6. Drej stikkets frigørelsesgreb tilbage mod stikket, og sørg for, at det er på plads for at fastholde processoren.

7. Tør det termiske smøremiddel fra bunden af kølelegemet.

**FORSIGTIG: Sørg for at påsmøre nyt termisk smøremiddel. Nyt termisk smøremiddel er vigtigt for at sikre den rette termiske stabilitet, som er et krav for optimal processordrift.**

- 8. Påfør det nye termiske smøremiddel oven på processoren efter behov.
- 9. Installér processorblæseren og kølelegemet (se [Udskiftning af processorventilatoren og kølelegemet](file:///C:/data/systems/studio7100/dk/sm/fan.htm#wp1203025)).

**FORSIGTIG: Sørg for, at processorblæseren og kølelegemet sidder rigtigt og sikkert.**

10. Sæt computerdækslet på igen (se [Genmontering af computerdækslet](file:///C:/data/systems/studio7100/dk/sm/cover_re.htm#wp1193653)).

## <span id="page-19-0"></span> **Drives (Drev)**

**Dell™ Studio XPS™ 7100 Servicehåndbog** 

- **O** Harddisk
- Optisk drev
- [Mediekortlæser](#page-24-0)

ADVARSEL! Før du arbejder med computerens indvendige dele, skal du læse de sikkerhedsinstruktioner, der fulgte med computeren. Du kan finde<br>yderligere oplysninger om best practices for sikkerhed på webstedet Regulatory Com

 $\triangle$ **ADVARSEL! For at undgå elektrisk stød skal du altid afbryde forbindelsen fra computeren til stikkontakten, før du fjerner dækslet.** 

 $\triangle$ **ADVARSEL! Tag ikke computeren i brug, når et eller flere dæksler (inkl. computerdæksler, rammer, dækbeslag, indsatser i frontpanelet osv.) er fjernet.** 

**FORSIGTIG: Kun en certificeret servicetekniker bør foretage reparationer på computeren. Eventuelle skader, der måtte opstå som følge af servicearbejde, der ikke er godkendt af Dell™, dækkes ikke af garantien.**

## <span id="page-19-1"></span>**Harddisk**

## <span id="page-19-2"></span>**Fjernelse af den primære harddisk**

**FORSIGTIG: Hvis du vil udskifte en harddisk, der indeholder data, som du ønsker at beholde, skal du sikkerhedskopiere dine filer, før du indleder denne procedure.**

- 1. Følg instruktionerne i [Inden du går i gang](file:///C:/data/systems/studio7100/dk/sm/before.htm#wp1180146).
- 2. Tag computerdækslet af (se [Fjernelse af computerdækslet](file:///C:/data/systems/studio7100/dk/sm/cover_re.htm#wp1193123)).
- 3. Afbryd strøm- og datakablerne fra harddisken.

**OBS!** Hvis du ikke udskifter harddisken på dette tidspunkt, skal du afbryde den anden ende af datakablet fra bundkortstikket og lægge det væk. Du kan senere bruge datakablet til at installere en harddisk.

4. Fjern de fire skruer, som fastgør harddisken til kabinettet.

**FORSIGTIG: Pas på, at du ikke ridser harddiskens kredsløbskort, mens du fjerner eller installerer harddisken.**

5. Skub harddisken ud mod computerens bagside.

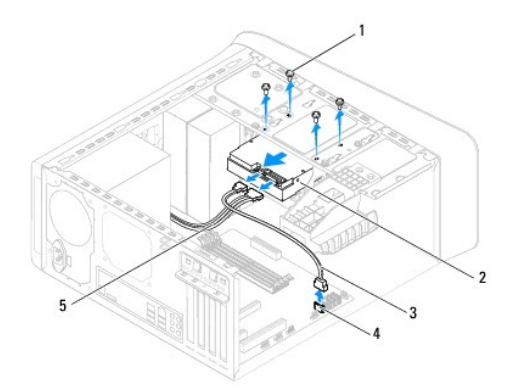

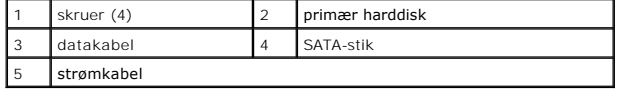

6. Hvis fjernelse af harddisk ændrer på drevkonfigurationen, skal du sørge for, at disse ændringer afspejles i systemopsætningen (se [Systemopsætning](file:///C:/data/systems/studio7100/dk/sm/sys_setu.htm#wp1005451)).

## <span id="page-20-1"></span><span id="page-20-0"></span>**Fjernelse af harddiskkabinettet**

- 1. Følg instruktionerne i [Inden du går i gang](file:///C:/data/systems/studio7100/dk/sm/before.htm#wp1180146).
- 2. Tag computerdækslet af (se Fiernelse af computerdækslet).
- 3. Fjern den primære harddisk (se Fiernelse af den primære harddisk).
- 4. Fjern de tre skruer, der holder harddiskkabinettet fast til kabinettet.
- 5. Afbryd om nødvendigt strøm- og datakablerne fra harddisken (se **Bundkortkomponenter**).
- 6. Skub harddiskkabinettet i retning mod kabinettets bagside.

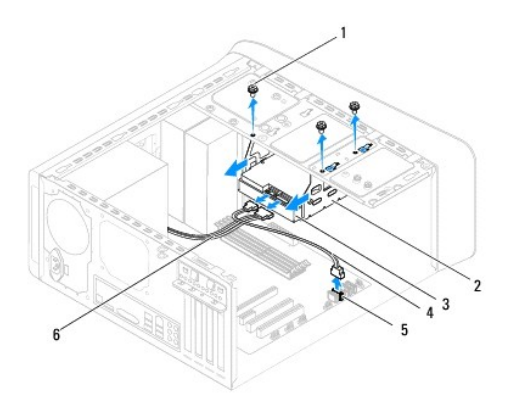

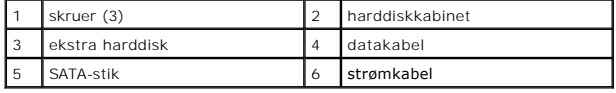

## **Fjernelse af den sekundære harddisk**

- 1. Følg instruktionerne i [Inden du går i gang](file:///C:/data/systems/studio7100/dk/sm/before.htm#wp1180146).
- 2. Tag computerdækslet af (se Fiernelse af computerdækslet).
- 3. Fjern den primære harddisk (se Fiernelse af den primære harddisk).
- 4. Fjern harddiskkabinettet (se [Fjernelse af harddiskkabinettet\)](#page-20-0).
- 5. Fjern de fire skruer, som holder harddisken fast til harddiskkabinettet.
- 6. Skub den sekundære harddisk væk fra harddiskkabinettet.

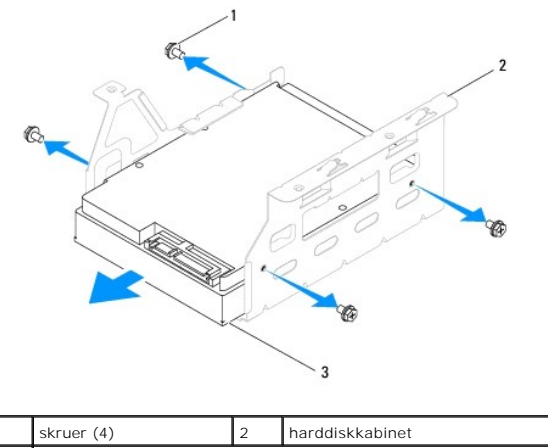

## ekstra harddisk

## **Isætning af den sekundære harddisk**

- 1. Følg instruktionerne i [Inden du går i gang](file:///C:/data/systems/studio7100/dk/sm/before.htm#wp1180146).
- 2. Se dokumentationen, som fulgte med drevet, for at få bekræftet, at det er konfigureret til computeren.
- 3. Skub den sekundære harddisk ind i harddiskkabinettet.
- 4. Juster hullerne til skruerne på harddisken i forhold til hullerne på harddiskkabinettet.
- 5. Udskift de fire skruer, som holder harddisken fast til harddiskkabinettet.

## **Fjernelse af harddiskkabinettet**

- 1. Følg instruktionerne i [Inden du går i gang](file:///C:/data/systems/studio7100/dk/sm/before.htm#wp1180146).
- 2. Juster hullerne til skruerne på harddiskkabinettet i forhold til hullerne på kabinettet.
- 3. Udskift de tre skruer, der holder harddiskkabinettet fast til kabinettet.
- 4. Tilslut om nødvendigt strøm- og datakablerne fra harddisken (se **Bundkortkomponenter**).

#### **Isætning af den primære harddisk**

- 1. Følg instruktionerne i [Inden du går i gang](file:///C:/data/systems/studio7100/dk/sm/before.htm#wp1180146).
- 2. Se dokumentationen, som fulgte med drevet, for at få bekræftet, at det er konfigureret til computeren.
- 3. Skub den primære harddisk ind i harddiskkabinettet.
- 4. Juster hullerne til skruerne på den primære harddisk i forhold til hullerne på kabinettet.
- 5. Udskift de fire skruer der holder den primære harddisk fast til kabinettet.
- 6. Slut strøm- og datakablerne til det primære harddisk (se [Bundkortkomponenter\)](file:///C:/data/systems/studio7100/dk/sm/techov.htm#wp1210162).
- 7. Sæt computerdækslet på igen (se [Genmontering af computerdækslet](file:///C:/data/systems/studio7100/dk/sm/cover_re.htm#wp1193653)).
- 8. Slut computeren og enhederne til stikkontakter, og tænd derefter for dem.
- 9. Se den dokumentation, som fulgte med drevet, for at få anvisninger om installation af den software, som er nødvendig for drevets funktion.

<span id="page-22-3"></span>10. Kontrollér systeminstallationen for ændringer i drevkonfigurationen (se [Systemopsætning](file:///C:/data/systems/studio7100/dk/sm/sys_setu.htm#wp1005451)).

## <span id="page-22-0"></span>**Optisk drev**

#### <span id="page-22-1"></span>**Fjernelse af det optiske drev**

- 1. Følg instruktionerne i [Inden du går i gang](file:///C:/data/systems/studio7100/dk/sm/before.htm#wp1180146).
- 2. Tag computerdækslet af (se [Fjernelse af computerdækslet](file:///C:/data/systems/studio7100/dk/sm/cover_re.htm#wp1193123)).
- 3. Tag frontrammen af (se [Fjernelse af frontrammen\)](file:///C:/data/systems/studio7100/dk/sm/bezel.htm#wp1181855).
- 4. Afbryd strøm- og datakablerne fra harddisken.

OBS! Hvis du ikke udskifter den optiske disk på dette tidspunkt, skal du afbryde den anden ende af datakablet fra Bundkortstikketket og lægge<br>det væk. Du kan bruge datakablet til at installere et optisk drev på et senere t

- 5. Fjern de to skruer, som holder det optiske drev fast på kabinettet.
- 6. Skub det optiske drev ud gennem computerens forende.

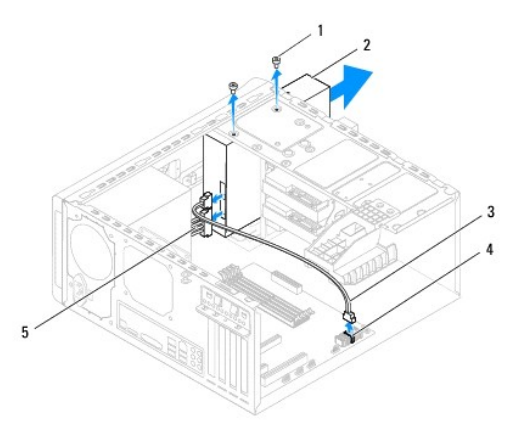

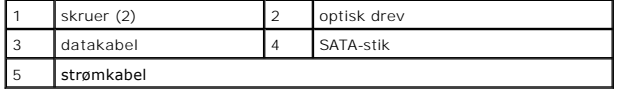

7. Læg fry optiske drev væk et sikkert sted.

## <span id="page-22-2"></span>**Genmontering af det optiske drev**

- 1. Følg instruktionerne i [Inden du går i gang](file:///C:/data/systems/studio7100/dk/sm/before.htm#wp1180146).
- 2. Fjern skruen fra det gamle optiske drev og sæt den i det nye optiske drev.

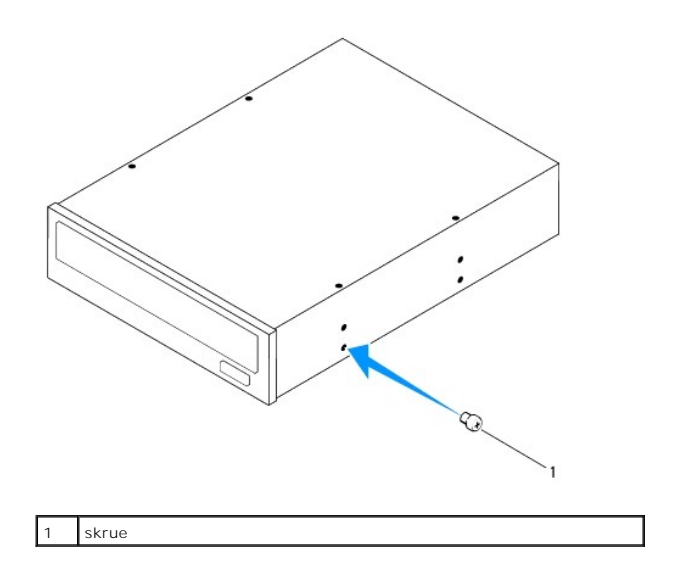

- 3. For at installere det sekundære optiske drev, skal du indsætte en skruetrækker og dreje den rundt for fjerne den aftagelige metalplade.
- 4. Træk den aftagelige metalplade væk fra kabinettet.

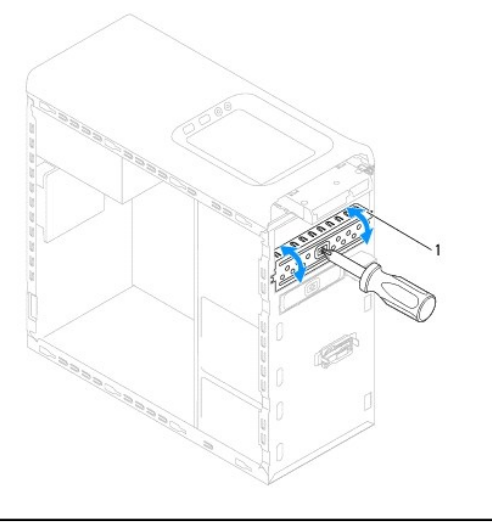

#### aftagelig metalplade

- 5. Skub forsigtigt det optiske drev ind i rummet til optisk drev fra fronten af computeren.
- 6. Flugt skruehullerne på det optiske drev med dem på kabinettet.
- 7. Sæt de to skruer i og stram dem for at fastgøre det optiske drev til kabinettet.
- 8. Slut strøm- og datakablerne til det optiske drev (se **Bundkortkomponenter**).
- 9. Udskift frontrammen (se [Udskiftning af frontrammen](file:///C:/data/systems/studio7100/dk/sm/bezel.htm#wp1181929)).
- 10. Sæt computerdækslet på igen (se [Genmontering af computerdækslet](file:///C:/data/systems/studio7100/dk/sm/cover_re.htm#wp1193653)).
- 11. Slut computeren og enhederne til stikkontakter, og tænd derefter for dem.
- 12. Se den dokumentation, som fulgte med drevet, for at få anvisninger om installation af den software, som er nødvendig for drevets funktion.
- 13. Kontrollér systeminstallationen for ændringer i drevkonfigurationen (se **[Systemopsætning](file:///C:/data/systems/studio7100/dk/sm/sys_setu.htm#wp1005451)**).

## <span id="page-24-0"></span>**Mediekortlæser**

## **Fjernelse af mediekortlæseren**

- 1. Følg instruktionerne i [Inden du går i gang](file:///C:/data/systems/studio7100/dk/sm/before.htm#wp1180146).
- 2. Tag computerdækslet af (se Fiernelse af computerdækslet).
- 3. Tag frontrammen af (se [Fjernelse af frontrammen\)](file:///C:/data/systems/studio7100/dk/sm/bezel.htm#wp1181855).
- 4. Fjern det optiske drev (se [Fjernelse af det optiske drev\)](#page-22-1).
- 5. Fjern topdækslet (se [Fjernelse af topdækslet](file:///C:/data/systems/studio7100/dk/sm/topcover.htm#wp1196672)).
- 6. Fjern de to skruer, der fastgører mediekortlæseren til frontpanelet. Skruerne er under mediekortlæseren.
- 7. Frakobl kablet til mediekortlæseren fra stikket på bundkortet F\_USB1 (se [Bundkortkomponenter](file:///C:/data/systems/studio7100/dk/sm/techov.htm#wp1210162)).
- 8. Skub og løft mediekortlæseren for at fjerne den fra toppanelet.

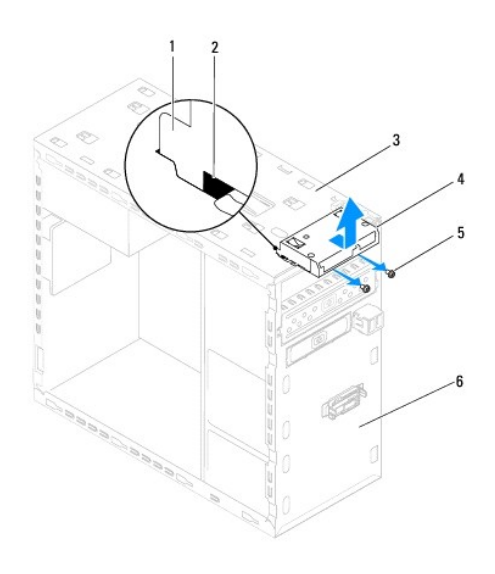

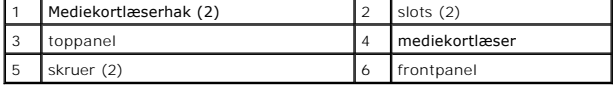

## **Isætning af mediekortlæseren**

- 1. Følg instruktionerne i [Inden du går i gang](file:///C:/data/systems/studio7100/dk/sm/before.htm#wp1180146).
- 2. Skub forsigtigt mediekortlæserhakkene ind i slottene i toppanelet.
- 3. Udskift de to skruer, der fastgører mediekortlæseren til frontpanelet.
- 4. Tilslut kablet til mediekortlæseren til stikket på bundkortet connector F\_USB1 (se [Bundkortkomponenter](file:///C:/data/systems/studio7100/dk/sm/techov.htm#wp1210162)).
- 5. Sæt topdækslet på igen (se [Udskiftning af topdækslet](file:///C:/data/systems/studio7100/dk/sm/topcover.htm#wp1196693)).
- 6. Isæt det optiske drev (se [Genmontering af det optiske drev](#page-22-2)).
- 7. Udskift frontrammen (se [Udskiftning af frontrammen](file:///C:/data/systems/studio7100/dk/sm/bezel.htm#wp1181929)).
- 8. Sæt computerdækslet på igen (se [Genmontering af computerdækslet](file:///C:/data/systems/studio7100/dk/sm/cover_re.htm#wp1193653)).
- 9. Slut computeren og enhederne til stikkontakter, og tænd derefter for dem.

#### <span id="page-26-0"></span> **Blæsere**

**Dell™ Studio XPS™ 7100 Servicehåndbog** 

- [Kabinetblæser](#page-26-1)
- **O** Processorventilat
- ADVARSEL! Før du arbejder med computerens indvendige dele, skal du læse de sikkerhedsinstruktioner, der fulgte med computeren. Du kan finde<br>yderligere oplysninger om best practices for sikkerhed på webstedet Regulatory Com

 $\triangle$ **ADVARSEL! For at undgå elektrisk stød skal du altid afbryde forbindelsen fra computeren til stikkontakten, før du fjerner dækslet.** 

**ADVARSEL! Tag ikke computeren i brug, når et eller flere dæksler (inkl. computerdæksler, rammer, dækbeslag, indsatser i frontpanelet osv.) er fjernet.** 

FORSIGTIG: Kun en certificeret servicetekniker bør foretage reparationer på computeren. Eventuelle skader, der måtte opstå som følge af<br>servicearbejde, der ikke er godkendt af Dell™, dækkes ikke af garantien.

## <span id="page-26-1"></span>**Kabinetblæser**

#### **Fjernelse af kabinetblæseenr**

**FORSIGTIG: Rør ikke ved blæserbladene, når du fjerner kabinetblæseren, da det kan beskadige blæseren.**

- 1. Følg instruktionerne i [Inden du går i gang](file:///C:/data/systems/studio7100/dk/sm/before.htm#wp1180146).
- 2. Tag computerdækslet af (se [Fjernelse af computerdækslet](file:///C:/data/systems/studio7100/dk/sm/cover_re.htm#wp1193123)).
- 3. Frakobl kablet til kabinetblæser fra stikket på bundkortet SYS\_FAN1 (see [Bundkortkomponenter\)](file:///C:/data/systems/studio7100/dk/sm/techov.htm#wp1210162)
- 4. Fjern de fire skruer, som holder kabinetblæseren fast på kabinettet.
- 5. Skub og løft kabinetblæseren væk fra computeren som vist på illustrationen.

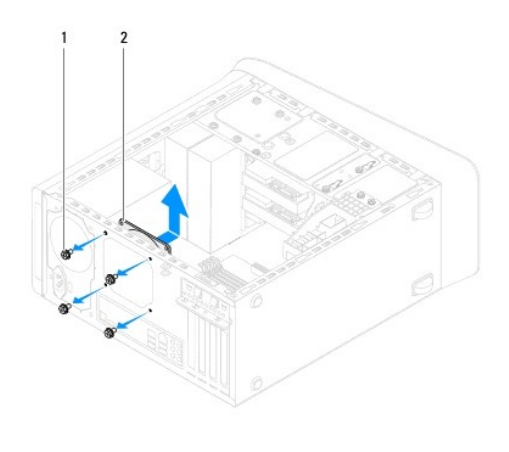

1 skruer (4) 2 kabinetblæser

## **Isætning af kabinetblæseren**

- 1. Følg instruktionerne i [Inden du går i gang](file:///C:/data/systems/studio7100/dk/sm/before.htm#wp1180146).
- 2. Flugt skruehullerne på kabinetblæseren med kabinettets.
- 3. Udskift de fire skruer, som holder kabinetblæseren fast på kabinettet.
- <span id="page-27-0"></span>4. Tilslut kabinetblæserens kabel til bundkortets stik SYS\_FAN1 (see [Bundkortkomponenter\)](file:///C:/data/systems/studio7100/dk/sm/techov.htm#wp1210162).
- 5. Sæt computerdækslet på igen (se [Genmontering af computerdækslet](file:///C:/data/systems/studio7100/dk/sm/cover_re.htm#wp1193653)).

## <span id="page-27-1"></span>**Processorventilator og kølelegeme**

- **ADVARSEL! Selvom der er en plastikafskærmning, kan processorblæseren og kølelegemet være meget varme under normal drift. Sørg for, at det har kølet af længe nok, før du rører ved det.**
- **FORSIGTIG: Processorventilatoren og kølelegemeanordningen er en enkelt enhed. Forsøg ikke at fjerne blæseren separat.**

## **Fjernelse af samling med systemblæser og kølelegeme**

- 1. Følg instruktionerne i [Inden du går i gang](file:///C:/data/systems/studio7100/dk/sm/before.htm#wp1180146).
- 2. Tag computerdækslet af (se [Fjernelse af computerdækslet](file:///C:/data/systems/studio7100/dk/sm/cover_re.htm#wp1193123)).
- 3. Frakobl processorblæserkablet fra bundkortets stik CPU\_FAN1 (se [Bundkortkomponenter\)](file:///C:/data/systems/studio7100/dk/sm/techov.htm#wp1210162).
- 4. Roter hådtaget mod uret.
- 5. Træk og løft klemmen væk fra tapperne på begge sider af kølelegemet.
- **FORSIGTIG: Når du fjerner skærmen til processorventilatoren og kølelegemet, skal du lægge det med bagsiden op ad for at undgå at beskadige køleprofilens termiske interface.**
- 6. Løft processorblæseren og kølelegemet ud af computeren.

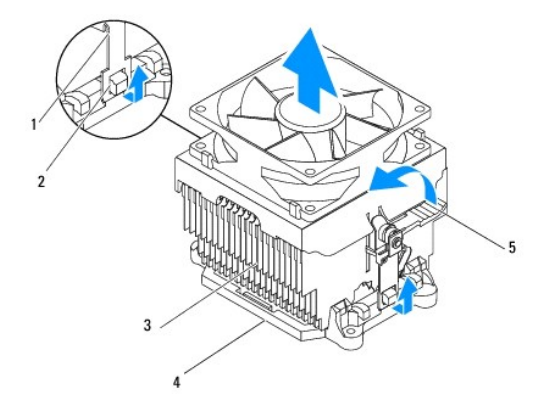

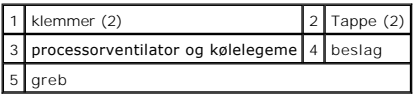

#### **Udskiftning af processorventilatoren og kølelegemet**

- 1. Følg procedurerne i [Inden du går i gang](file:///C:/data/systems/studio7100/dk/sm/before.htm#wp1180146).
- 2. Tør det termiske smøremiddel fra bunden af kølelegemet.
- **FORSIGTIG: Sørg for at påsmøre nyt termisk smøremiddel. Nyt termisk smøremiddel er vigtigt for at sikre den rette termiske stabilitet, som er et krav for optimal processordrift.**
- 3. Påfør det nye termiske smøremiddel oven på processoren.
- 4. Anbring processorblæseren og kølelegemet over processoren.
- 5. Juster klemmerne på processorblæseren og kølelegemet til klemmerne på beslaget.
- 6. Skub klemmerne hen mod tappene indtil de låser på begge sider af processorblæseren og kølelegemet.
- 7. Rotér håndtaget i urets retning indtil det låser til beslaget på begge sider af processorblæseren og kølelegemet.
- 8. Sæt processorventilatorens og kølelegemets kabel i stikket på bundkortet CPU\_FAN1 (see [Bundkortkomponenter\)](file:///C:/data/systems/studio7100/dk/sm/techov.htm#wp1210162).
- 9. Sæt computerdækslet på igen (se [Genmontering af computerdækslet](file:///C:/data/systems/studio7100/dk/sm/cover_re.htm#wp1193653)).
- 10. Slut computeren og enhederne til stikkontakter, og tænd derefter for dem.

## <span id="page-29-0"></span> **USB på frontpanel Dell™ Studio XPS™ 7100 Servicehåndbog**

- [Fjernelse af USB-frontpanelet](#page-29-1)
- [Udskiftning af USB-frontpanelet](#page-30-0)

ADVARSEL! Før du arbejder med computerens indvendige dele, skal du læse de sikkerhedsinstruktioner, der fulgte med computeren. Du kan finde<br>yderligere oplysninger om best practices for sikkerhed på webstedet Regulatory Com

 $\bigwedge$ **ADVARSEL! For at undgå elektrisk stød skal du altid afbryde forbindelsen fra computeren til stikkontakten, før du fjerner dækslet.** 

 $\triangle$ **ADVARSEL! Tag ikke computeren i brug, når et eller flere dæksler (inkl. computerdæksler, rammer, dækbeslag, indsatser i frontpanelet osv.) er fjernet.** 

FORSIGTIG: Kun en certificeret servicetekniker bør foretage reparationer på computeren. Eventuelle skader, der måtte opstå som følge af<br>servicearbejde, der ikke er godkendt af Dell™, dækkes ikke af garantien.

## <span id="page-29-1"></span>**Fjernelse af USB-frontpanelet**

**OBS!** Læg mærke til placeringen af alle kabler, så du kan trække dem rigtigt igen, når du installerer det nye USB-panel på fronten.

- 1. Følg instruktionerne i [Inden du går i gang](file:///C:/data/systems/studio7100/dk/sm/before.htm#wp1180146).
- 2. Tag computerdækslet af (se Fiernelse af computerdækslet)
- 3. Tag frontrammen af (se [Fjernelse af frontrammen\)](file:///C:/data/systems/studio7100/dk/sm/bezel.htm#wp1181855).

**FORSIGTIG: Vær meget forsigtig, når du trækker USB-panelet ud af computeren. Skødesløshed kan medføre beskadigelse af kabelstikkene og kabelføringsklemmerne.**

- 4. Frakobl kablerne til USB-frontpanelet fra stikket på bundkortet F\_USB2 (se [Bundkortkomponenter](file:///C:/data/systems/studio7100/dk/sm/techov.htm#wp1210162))
- 5. Fjern skruen, der fastgør USB-frontpanelet til frontpanelet.
- 6. Skub USB-frontpanelet ned for at løsne klemmerne fra frontpanelet og træk det væk.

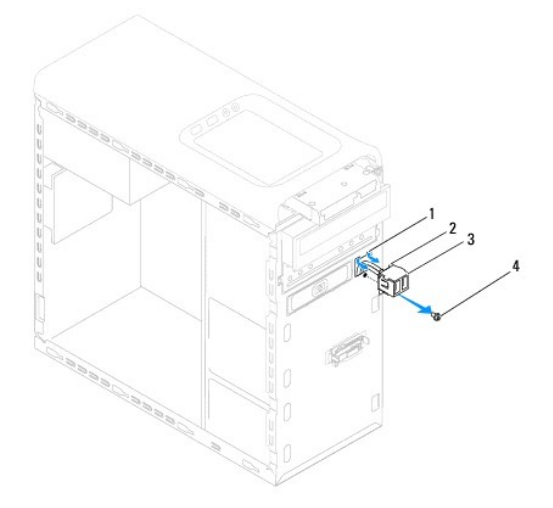

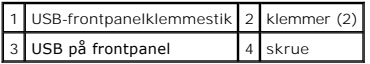

## <span id="page-30-0"></span>**Udskiftning af USB-frontpanelet**

- **FORSIGTIG: Vær forsigtig ikke at beskadige kabelstikkene og kabelføringsklemmerne, når USB-frontpanelet skubbes ind i USB-frontpanelklemmestikket.**
- 1. Følg instruktionerne i [Inden du går i gang](file:///C:/data/systems/studio7100/dk/sm/before.htm#wp1180146).
- 2. Juster og skub klemmerne til USB-frontpanelet ind i stikket til USB- frontpanelets klemmer.
- 3. Udskift skruen, der fastgør USB-frontpanelet til frontpanelet.
- 4. Tilslut kablerne til USB-frontpanelet til stikket på bundkortet F\_USB2 (se [Bundkortkomponenter](file:///C:/data/systems/studio7100/dk/sm/techov.htm#wp1210162)).
- 5. Udskift frontrammen (se [Udskiftning af frontrammen](file:///C:/data/systems/studio7100/dk/sm/bezel.htm#wp1181929)).
- 6. Sæt computerdækslet på igen (se [Genmontering af computerdækslet](file:///C:/data/systems/studio7100/dk/sm/cover_re.htm#wp1193653)).
- 7. Slut computeren og enhederne til stikkontakter, og tænd derefter for dem.

#### <span id="page-31-0"></span> **Beslag til grafikkort Dell™ Studio XPS™ 7100 Servicehåndbog**

- **•** Fjernelse af grafikkortets beslag
- [Udskiftning af grafikkortets beslag](#page-31-2)

ADVARSEL! Før du arbejder med computerens indvendige dele, skal du læse de sikkerhedsinstruktioner, der fulgte med computeren. Du kan finde<br>yderligere oplysninger om best practices for sikkerhed på webstedet Regulatory Com

 $\triangle$ **ADVARSEL! For at undgå elektrisk stød skal du altid afbryde forbindelsen fra computeren til stikkontakten, før du fjerner dækslet.** 

**ADVARSEL! Tag ikke computeren i brug, når et eller flere dæksler (inkl. computerdæksler, rammer, dækbeslag, indsatser i frontpanelet osv.) er fjernet.** 

FORSIGTIG: Kun en certificeret servicetekniker bør foretage reparationer på computeren. Eventuelle skader, der måtte opstå som følge af<br>servicearbejde, der ikke er godkendt af Dell™, dækkes ikke af garantien.

**OBS!** Computeren har kun beslag til grafikkortet, hvis du på købstidspunktet bestilte et grafikkort i dobbelt bredde.

## <span id="page-31-1"></span>**Fjernelse af grafikkortets beslag**

- 1. Følg instruktionerne i [Inden du går i gang](file:///C:/data/systems/studio7100/dk/sm/before.htm#wp1180146).
- 2. Tag computerdækslet af (se [Fjernelse af computerdækslet](file:///C:/data/systems/studio7100/dk/sm/cover_re.htm#wp1193123)).
- 3. Fjern de to skruer, som fastgør grafikkortet til kabinettet.
- 4. Løft beslaget til grafikkort af kabinettet.
- 5. Sæt grafikkortets beslag til side et sikkert sted.

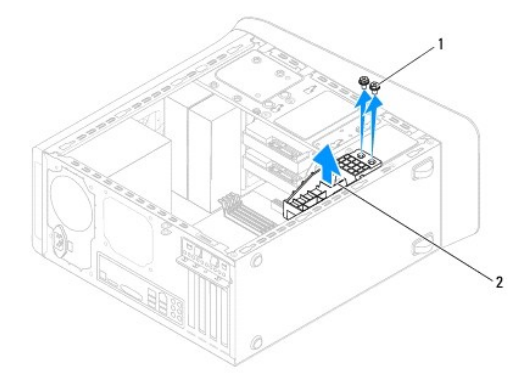

1 skruer (2) 2 beslag til grafikkort

## <span id="page-31-2"></span>**Udskiftning af grafikkortets beslag**

- 1. Følg instruktionerne i [Inden du går i gang](file:///C:/data/systems/studio7100/dk/sm/before.htm#wp1180146).
- 2. Flugt skruehullerne på beslaget til grafikkortet dem på kabinettet.
- 3. Udskift de to skruer, som fastgør grafikkortet til kabinettet.
- 4. Sæt computerdækslet på igen (se [Genmontering af computerdækslet](file:///C:/data/systems/studio7100/dk/sm/cover_re.htm#wp1193653)).

#### <span id="page-33-0"></span> **Hukommelsesmodul(er) Dell™ Studio XPS™ 7100 Servicehåndbog**

[Fjernelse af hukommelsesmodulet eller -](#page-33-1) modulerne

[Isætning af hukommelsesmodul\(er\)](#page-33-2) 

ADVARSEL! Før du arbejder med computerens indvendige dele, skal du læse de sikkerhedsinstruktioner, der fulgte med computeren. Du kan finde<br>yderligere oplysninger om best practices for sikkerhed på webstedet Regulatory Com

**ADVARSEL! For at undgå elektrisk stød skal du altid afbryde forbindelsen fra computeren til stikkontakten, før du fjerner dækslet.** 

**ADVARSEL! Tag ikke computeren i brug, når et eller flere dæksler (inkl. computerdæksler, rammer, dækbeslag, indsatser i frontpanelet osv.) er**   $\triangle$ **fjernet.** 

FORSIGTIG: Kun en certificeret servicetekniker bør foretage reparationer på computeren. Eventuelle skader, der måtte opstå som følge af<br>servicearbejde, der ikke er godkendt af Dell™, dækkes ikke af garantien.

## <span id="page-33-1"></span>**Fjernelse af hukommelsesmodulet eller - modulerne**

- 1. Følg instruktionerne i [Inden du går i gang](file:///C:/data/systems/studio7100/dk/sm/before.htm#wp1180146).
- 2. Tag computerdækslet af (se [Fjernelse af computerdækslet](file:///C:/data/systems/studio7100/dk/sm/cover_re.htm#wp1193123)).
- 3. Find hukommelsesmodulerne på bundkortet (se [Bundkortkomponenter\)](file:///C:/data/systems/studio7100/dk/sm/techov.htm#wp1210162).
- 4. Tryk fastgørelsesklemmen i hver ende af hukommelsesmodulstikket ud.

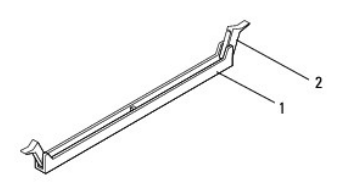

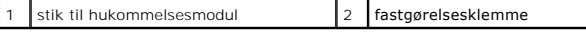

5. Tag fat i hukommelsesmodulet og træk det opad.

Hvis du har problemer med at få hukommelsesmodulet ud, kan du forsigtigt bevæge det frem og tilbage for at tage det ud af stikket.

## <span id="page-33-2"></span>**Isætning af hukommelsesmodul(er)**

- 1. Følg instruktionerne i [Inden du går i gang](file:///C:/data/systems/studio7100/dk/sm/before.htm#wp1180146).
- 2. Tryk fastgørelsesklemmen i hver ende af hukommelsesmodulstikket ud.
- FORSIGTIG: Kun en certificeret servicetekniker bør foretage reparationer på computeren. Eventuelle skader, der måtte opstå som følge af<br>servicearbejde, der ikke er godkendt af Dell™, dækkes ikke af garantien.
- **FORSIGTIG: Installér ikke ECC-hukommelsesmoduler.**
- FORSIGTIG: Hvis du fjerne det originale hukommelsesmodul fra computeren under en hukommelsesopgradering, skal det holdes adskilt fra alle<br>nye moduler, som du måske har, selv hvis du købte de nye moduler fra Dell™. Sæt så v med et nyt hukommelsesmodul. Gør du det, starter computeren muligvis ikke, som den skal. Den anbefalede hukommelseskonfiguration er:<br>hukommelsesmoduler med identiske specifikationer i DIMM-stik 1 og 2 og andre hukommelsesm

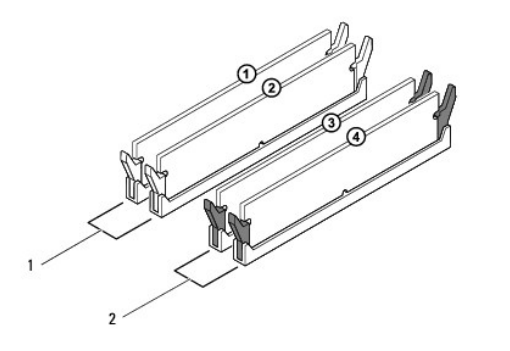

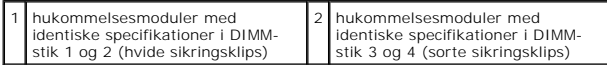

3. Ret indhakket i bunden af hukommelsesmodulet ind på linje med tappen i stikket.

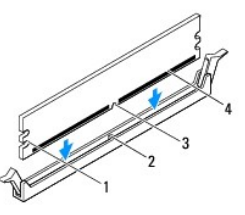

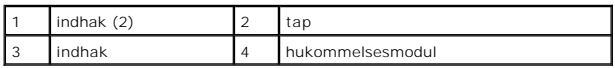

- **FORSIGTIG: For at undgå at beskadige hukommelsesmodulet skal du trykke modulet lige ned i stikket, idet du anvender ensartet tryk i begge ender af hukommelsesmodulet.**
- 4. Indsæt hukommelsesmodulet i stikket, indtil det klikker på plads.

Hvis modulet indsættes korrekt, klikker fastgørelsesklemmerne på plads i indhakkene i hver ende af hukommelsesmodulet.

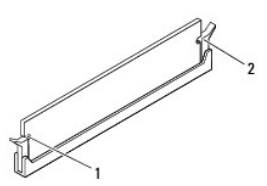

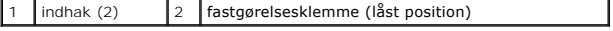

- 5. Sæt computerdækslet på igen (se [Genmontering af computerdækslet](file:///C:/data/systems/studio7100/dk/sm/cover_re.htm#wp1193653)).
- 6. Slut computeren og enhederne til stikkontakter, og tænd derefter for dem.

Tryk på <F1> for at fortsætte, hvis der vises en meddelelse om, at hukommelsesstørrelsen er ændret.

7. Log på computeren.

- 8. Højreklik på ikonet **Denne computer** på skrivebordet i Microsoft® Windows®, og klik på **Egenskaber**.
- 9. Klik på fanen **Generelt**.
- 10. For at få bekræftet, at hukommelsen er installeret korrekt, kan du kontrollere den viste mængde hukommelse (RAM).

## <span id="page-36-0"></span> **Strømforsyning**

**Dell™ Studio XPS™ 7100 Servicehåndbog** 

- [Sådan fjernes strømforsyningen](#page-36-1)
- [Genmontering af strømforsyningen](#page-36-2)

ADVARSEL! Før du arbejder med computerens indvendige dele, skal du læse de sikkerhedsinstruktioner, der fulgte med computeren. Du kan finde<br>yderligere oplysninger om best practices for sikkerhed på webstedet Regulatory Com

 $\bigwedge$ **ADVARSEL! For at undgå elektrisk stød skal du altid afbryde forbindelsen fra computeren til stikkontakten, før du fjerner dækslet.** 

 $\triangle$ **ADVARSEL! Tag ikke computeren i brug, når et eller flere dæksler (inkl. computerdæksler, rammer, dækbeslag, indsatser i frontpanelet osv.) er fjernet.** 

FORSIGTIG: Kun en certificeret servicetekniker bør foretage reparationer på computeren. Eventuelle skader, der måtte opstå som følge af<br>servicearbejde, der ikke er godkendt af Dell™, dækkes ikke af garantien.

## <span id="page-36-1"></span>**Sådan fjernes strømforsyningen**

- 1. Følg instruktionerne i [Inden du går i gang](file:///C:/data/systems/studio7100/dk/sm/before.htm#wp1180146).
- 2. Tag computerdækslet af (se [Fjernelse af computerdækslet](file:///C:/data/systems/studio7100/dk/sm/cover_re.htm#wp1193123)).
- 3. Fjern jævnstrømskablerne fra bundkortet og drevene (se [Bundkortkomponenter](file:///C:/data/systems/studio7100/dk/sm/techov.htm#wp1210162)).
- 4. Fjern alle kabler fra fastgørelsesklemmen på siden af strømforsyningen.
- 5. Fjern de fire skruer, der fastgør strømforsyningen til kabinettet.
- 6. Tryk på strømforsyningens klammer for at frigøre strømforsyningen fra kabinettet.
- 7. Skub og løft strømforsyningen væk fra kabinettet.

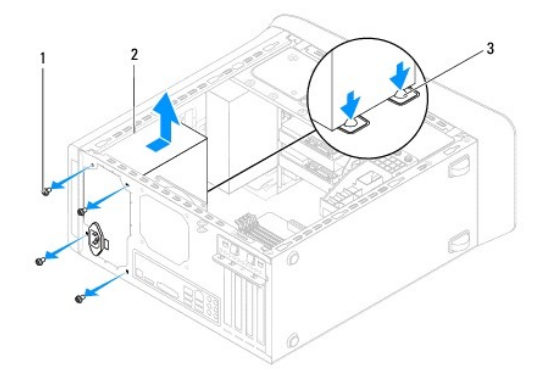

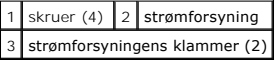

## <span id="page-36-2"></span>**Genmontering af strømforsyningen**

- 1. Følg instruktionerne i [Inden du går i gang](file:///C:/data/systems/studio7100/dk/sm/before.htm#wp1180146).
- 2. Skub strømforsyningen mod computerens bagside.
- 3. Flugt skruehullerne på strømforsyningen med kabinettets.

**ADVARSEL!** Hvis alle skruerne ikke sættes i og strammes, kan det medføre elektrisk stød, da disse skruer er en vigtig del af systemjordingen.

- 4. Fjern de fire skruer, der fastgør strømforsyningen til kabinettet.
- 5. Tilslut jævnstrømskablerne til bundkortet og drevene (se [Bundkortkomponenter](file:///C:/data/systems/studio7100/dk/sm/techov.htm#wp1210162)).
- 6. Sæt computerdækslet på igen (se [Genmontering af computerdækslet](file:///C:/data/systems/studio7100/dk/sm/cover_re.htm#wp1193653)).
- 7. Slut computeren og enhederne til stikkontakter, og tænd derefter for dem.

## <span id="page-38-0"></span> **Strømknappens modul**

**Dell™ Studio XPS™ 7100 Servicehåndbog** 

- [Fjernelse af strømknappens modul](#page-38-1)
- [Udskiftning af strømknappens modul](#page-38-2)

ADVARSEL! Før du arbejder med computerens indvendige dele, skal du læse de sikkerhedsinstruktioner, der fulgte med computeren. Du kan finde<br>yderligere oplysninger om best practices for sikkerhed på webstedet Regulatory Com

 $\triangle$ **ADVARSEL! For at undgå elektrisk stød skal du altid afbryde forbindelsen fra computeren til stikkontakten, før du fjerner dækslet.** 

**ADVARSEL! Tag ikke computeren i brug, når et eller flere dæksler (inkl. computerdæksler, rammer, dækbeslag, indsatser i frontpanelet osv.) er fjernet.** 

FORSIGTIG: Kun en certificeret servicetekniker bør foretage reparationer på computeren. Eventuelle skader, der måtte opstå som følge af<br>servicearbejde, der ikke er godkendt af Dell™, dækkes ikke af garantien.

## <span id="page-38-1"></span>**Fjernelse af strømknappens modul**

- 1. Følg instruktionerne i [Inden du går i gang](file:///C:/data/systems/studio7100/dk/sm/before.htm#wp1180146).
- 2. Tag computerdækslet af (se [Fjernelse af computerdækslet](file:///C:/data/systems/studio7100/dk/sm/cover_re.htm#wp1193123)).
- 3. Tag frontrammen af (se Fiernelse af frontrammen).
- 4. Fjern det optiske drev (se [Fjernelse af det optiske drev\)](file:///C:/data/systems/studio7100/dk/sm/drives.htm#wp1238191).
- 5. Fjern topdækslet (se Fiernelse af topdækslet).
- 6. Frakobl kablet til modulet til strømknappen fra Bundkortstikket FP1 (se **[Bundkortkomponenter](file:///C:/data/systems/studio7100/dk/sm/techov.htm#wp1210162)**).
- 7. Tryk på tappene til strømknappens modul og løft strømknappens modul for at frigøre den fra toppanelet.

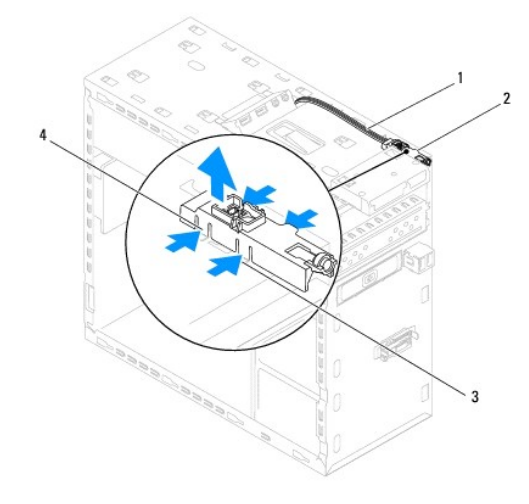

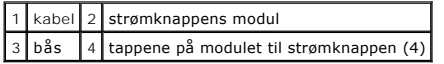

8. Læg modulet til strømknappen væk et sikkert sted

## <span id="page-38-2"></span>**Udskiftning af strømknappens modul**

1. Følg instruktionerne i [Inden du går i gang](file:///C:/data/systems/studio7100/dk/sm/before.htm#wp1180146).

- 2. Juster og skub tappene til strømknappens modul ind i stikkene på toppanelet.
- 3. Tilsut kablet til modulet til strømknappen til bundkortstikket FP1 (se [Bundkortkomponenter](file:///C:/data/systems/studio7100/dk/sm/techov.htm#wp1210162)).
- 4. Sæt topdækslet på igen (se [Udskiftning af topdækslet](file:///C:/data/systems/studio7100/dk/sm/topcover.htm#wp1196693)).
- 5. Isæt det optiske drev (se [Genmontering af det optiske drev](file:///C:/data/systems/studio7100/dk/sm/drives.htm#wp1238440)).
- 6. Udskift frontrammen (se [Udskiftning af frontrammen](file:///C:/data/systems/studio7100/dk/sm/bezel.htm#wp1181929)).
- 7. Sæt computerdækslet på igen (se [Genmontering af computerdækslet](file:///C:/data/systems/studio7100/dk/sm/cover_re.htm#wp1193653)).
- 8. Slut computeren og enhederne til stikkontakter, og tænd derefter for dem.

#### <span id="page-40-0"></span> **Bundkort**

**Dell™ Studio XPS™ 7100 Servicehåndbog** 

- **•** Eiernelse af bundkortet
- **O** Udskiftning af bundkortet
- [Indtastning af servicemærket i BIOS'en](#page-41-1)

 $\triangle$ ADVARSEL! Før du arbejder med computerens indvendige dele, skal du læse de sikkerhedsinstruktioner, der fulgte med computeren. Du kan finde<br>yderligere oplysninger om best practices for sikkerhed på webstedet Regulatory Com

 $\triangle$ **ADVARSEL! For at undgå elektrisk stød skal du altid afbryde forbindelsen fra computeren til stikkontakten, før du fjerner dækslet.** 

 $\triangle$ **ADVARSEL! Tag ikke computeren i brug, når et eller flere dæksler (inkl. computerdæksler, rammer, dækbeslag, indsatser i frontpanelet osv.) er fjernet.** 

**FORSIGTIG: Kun en certificeret servicetekniker bør foretage reparationer på computeren. Eventuelle skader, der måtte opstå som følge af servicearbejde, der ikke er godkendt af Dell™, dækkes ikke af garantien.**

## <span id="page-40-1"></span>**Fjernelse af bundkortet**

- 1. Følg instruktionerne i [Inden du går i gang](file:///C:/data/systems/studio7100/dk/sm/before.htm#wp1180146).
- 2. Tag computerdækslet af (se Fiernelse af computerdækslet).
- 3. Fjern alle PCI- [og PCI Express-kort](file:///C:/data/systems/studio7100/dk/sm/cards.htm#wp1215260), hvis relevant (se Afmontering af PCI- og PCI Express-kort).
- 4. Fjern processorventilatoren og kølelegemet (se [Fjernelse af samling med systemblæser og kølelegeme](file:///C:/data/systems/studio7100/dk/sm/fan.htm#wp1202608))
- 5. Fjern processoren (se [Fjernelse af processoren](file:///C:/data/systems/studio7100/dk/sm/cpu.htm#wp1182904)).
- 6. Fjern hukommelsesmodulerne (se <u>Fjernelse af hukommelsesmodulet eller -modulerne</u>) og noter hvilket hukommelsesmodul, der er blevet fjernet fra<br>hvilken DIMM-**slot, så hukommelsesmodulerne kan installeres i de samme slot**
- 7. Frakobl alle kabler, der er tilsluttet bundkortet (se [Bundkortkomponenter](file:///C:/data/systems/studio7100/dk/sm/techov.htm#wp1210162)). Bemærk alle kabelføringer, idet du fjerner kablerne, så du kan føre dem korrekt igen, når du har installeret det nye bundkort.
- 8. Fjern de otte skruer, som fastgør bundkortet til kabinettet.

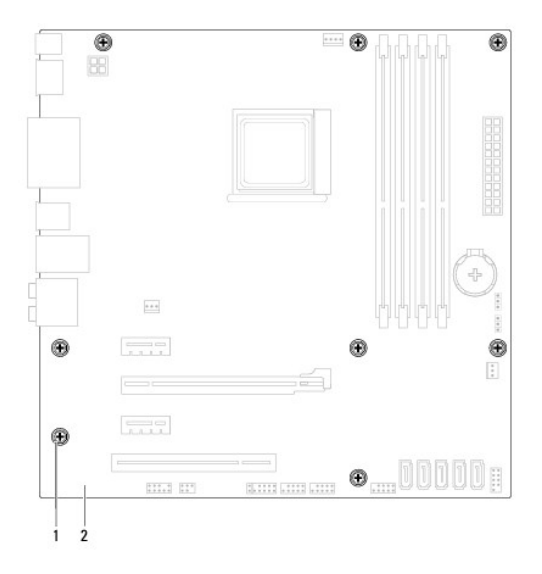

#### 1 skruer (8) 2 bundkort

9. Løft bundkortet op og ud af computeren.

- 10. Sammenlign bundkortet, som du netop har fjernet med det bundkort, der skal erstatte det, for at sikre, at de er identiske.
	- **OBS!** Visse komponenter og stik på det nye bundkort kan sidde forskellige steder, sammenlignet med komponenterne og stikkene på det nuværende bundkort.
	- **OBS!** Jumperindstillinger på det nye bundkort er forindstillet fra fabrikken.

## <span id="page-41-0"></span>**Udskiftning af bundkortet**

- 1. Følg instruktionerne i [Inden du går i gang](file:///C:/data/systems/studio7100/dk/sm/before.htm#wp1180146).
- 2. Før forsigtigt bundkortet ind i kabinettet, og tryk det mod computerens bagside.
- 3. Skru de otte skruer i, som holder bundkortet på kabinettet.
- 4. Tilslut de kabler du frakoblede fra bundkortet (se **[Bundkortkomponenter](file:///C:/data/systems/studio7100/dk/sm/techov.htm#wp1210162)**).
- 5. Genmonter processoren (se [Isætning af processoren](file:///C:/data/systems/studio7100/dk/sm/cpu.htm#wp1183018)).
- 6. Erstat processorblæseren og kølelegemet (se [Udskiftning af processorventilatoren og kølelegemet](file:///C:/data/systems/studio7100/dk/sm/fan.htm#wp1203025))
- FORSIGTIG: Kun en certificeret servicetekniker bør foretage reparationer på computeren. Eventuelle skader, der måtte opstå som følge af<br>servicearbejde, der ikke er godkendt af Dell™, dækkes ikke af garantien.
- **FORSIGTIG: Sørg for, at kølelegemet sidder korrekt og sikkert.**
- 7. Sæt hukommelsesmodulerne i igen (se [Isætning af hukommelsesmodul\(er\)](file:///C:/data/systems/studio7100/dk/sm/memory.htm#wp1181618)).
- 8. Udskift alle PCI- [og PCI Express-kort](file:///C:/data/systems/studio7100/dk/sm/cards.htm#wp1263703) på bundkortet, hvis relevant (se Udskiftning af PCI- og PCI Express-kort).
- 9. Sæt computerdækslet på igen (se [Genmontering af computerdækslet](file:///C:/data/systems/studio7100/dk/sm/cover_re.htm#wp1193653)).
- 10. Slut computeren og enhederne til stikkontakter, og tænd derefter for dem.
- 11. Flash system-BIOS, hvis nødvendigt.

*OBS!* Se **Flash-opdatering af BIOS** for information om flashing af systemets BIOS.

## <span id="page-41-1"></span>**Indtastning af servicemærket i BIOS'en**

- 1. Tænd computeren.
- 2. Tryk på <F2> under POST for at få adgang til systemets opsætningsprogram.
- 3. Gå til sikkerhedsfanen og indtast servicekoden i Sæt servicekode-feltet.

## <span id="page-42-0"></span> **Systemopsætning**

**Dell™ Studio XPS™ 7100 Servicehåndbog** 

- **O** Oversigt
- **Q** Rydning af glemte adg
- **e** Rydning af CMOS-indstillinger

## <span id="page-42-1"></span>**Oversigt**

Brug systemopsætning til at:

- l Ændre systemkonfigurationsoplysningerne, når du har tilføjet, ændret eller fjernet hardware i computeren
- l Angive eller ændre en brugerdefinérbar indstilling, som f.eks. brugeradgangskoden
- l Aflæse aktuel ledig hukommelse eller angive, hvilken type harddisk der er installeret.

FORSIGTIG: Kun en certificeret servicetekniker bør foretage reparationer på computeren. Eventuelle skader, der måtte opstå som følge af<br>servicearbejde, der ikke er godkendt af Dell™, dækkes ikke af garantien.

**FORSIGTIG: Medmindre du er en erfaren computerbruger, skal du undlade at ændre indstillingerne for dette program. Visse ændringer kan medføre, at computeren ikke fungerer korrekt.**

**OBS!** Inden du skifter systeminstallation, anbefales det, at du noterer oplysningerne fra systeminstallationsskærmen til fremtidig reference.

## **Adgang til System Setup (Systemopsætning)**

- 1. Tænd (eller genstart) din computer.
- 2. Når DELL™-logoet bliver vist, skal du vente på, at F2-prompten bliver vist. Tryk derefter øjeblikkeligt på <F2>.
	- OBS! F2-prompten indikerer, at tastaturet er initialiseret. Denne prompt kan blive vist meget hurtigt, så du skal holde øje med den og derefter<br>trykke på <F2>. Hvis du trykker på <F2>, før prompten vises, er tastetrykket o prøv igen.

#### **Skærmbilleder i systeminstallation**

På systeminstallationsskærmbilledet vises aktuelle eller redigerbare konfigurationsoplysninger for computeren. Oplysningerne på skærmen er opdelt i tre områder: valgmulighedslisten, feltet for aktive valgmuligheder og tastefunktioner.

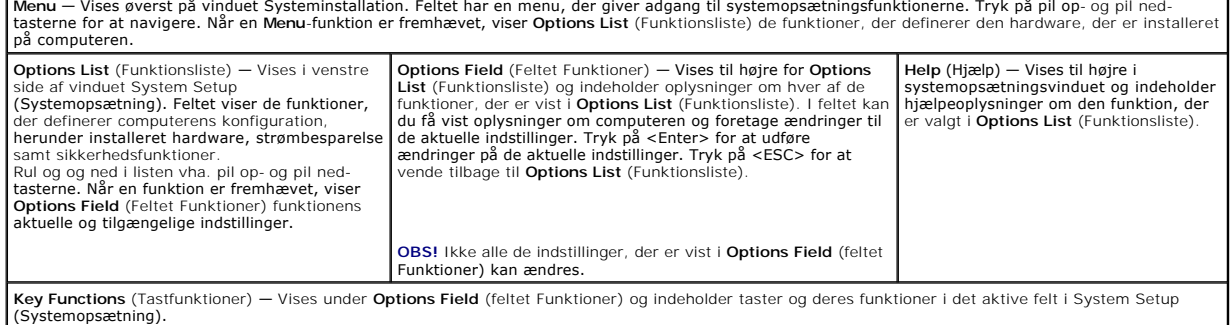

### **Indstillinger i systeminstallation**

**OBS!** Punkterne i denne tabel kan variere afhængig af computeren og installerede enheder.

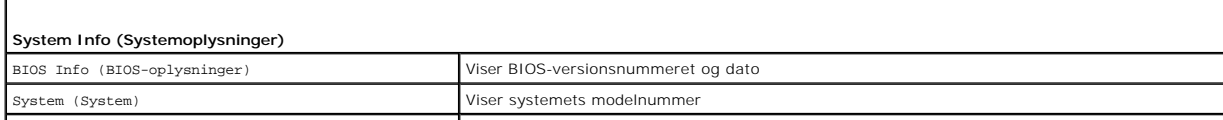

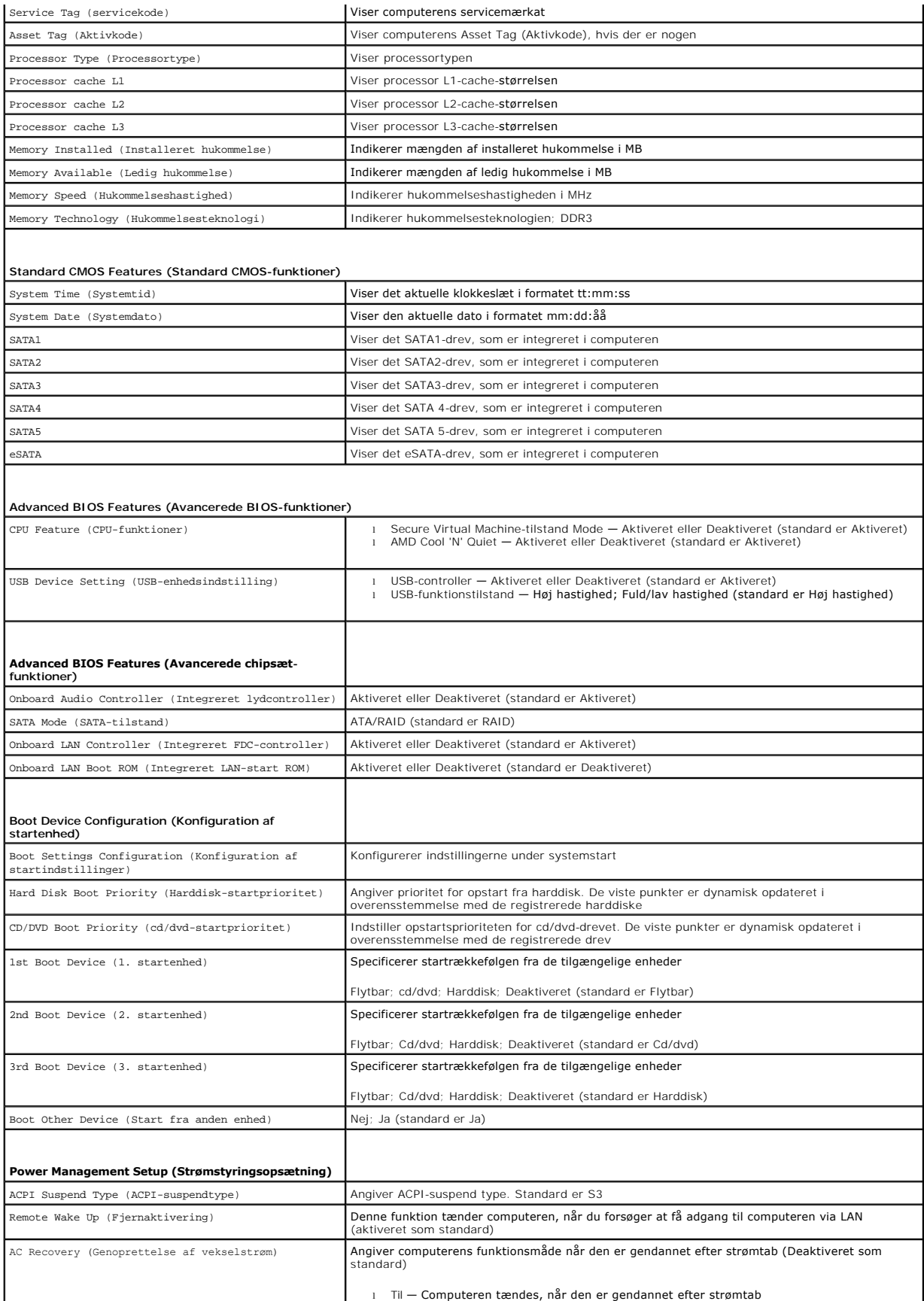

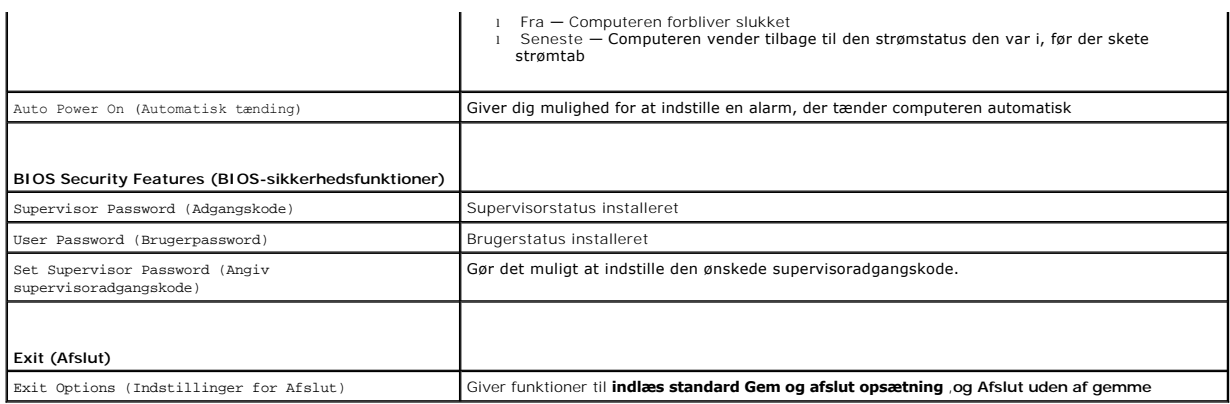

## <span id="page-44-0"></span>**Rydning af glemte adgangskoder**

**ADVARSEL! Inden du starter nogen af instruktionerne i dette afsnit, skal du følge de sikkerhedsinstruktioner, der fulgte med computeren.** 

**ADVARSEL! Computeren skal være afbrudt fra stikkontakten for at rydde CMOS- indstillingen.** 

- 1. Følg instruktionerne i [Inden du går i gang](file:///C:/data/systems/studio7100/dk/sm/before.htm#wp1180146).
- 2. Tag computerdækslet af (se Fiernelse af computerdækslet).
- 3. Find 3-pin nulstillingsjumper til adgangskode (PSWD1) på bundkortet (se **Bundkortkomponenter**).

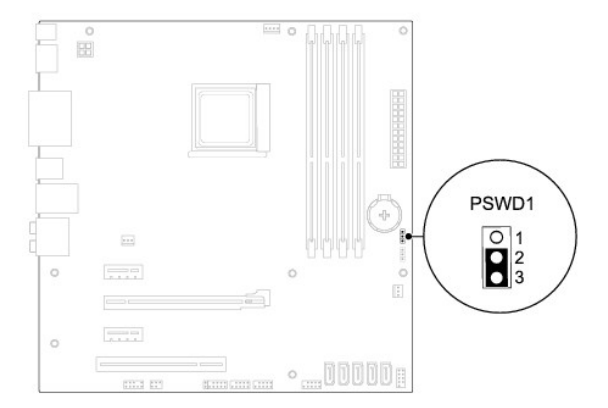

- 4. Fjern 2-pins jumperstikket fra pin 2 og 3 og sæt det på pin 1 og 2.
- 5. Tænd computeren for at rydde adgangskoden.
- 6. Sluk for computeren og frakobl din computer og alle tilsluttede enheder fra deres elektriske udtag.
- 7. Fjern 2-pins jumperstikket fra pin 1 og 2, og sæt det på pin 2 og 3 for at aktivere adgangskodefunktionen.
- 8. Sæt computerdækslet på igen (se [Genmontering af computerdækslet](file:///C:/data/systems/studio7100/dk/sm/cover_re.htm#wp1193653)).
- 9. Slut computeren og enhederne til stikkontakter, og tænd derefter for dem.

## <span id="page-44-1"></span>**Rydning af CMOS-indstillinger**

**A** ADVARSEL! Inden du starter nogen af instruktionerne i dette afsnit, skal du følge de sikkerhedsinstruktioner, der fulgte med computeren.

**ADVARSEL! Computeren skal være afbrudt fra stikkontakten for at rydde CMOS- indstillingen.** 

- 1. Følg instruktionerne i [Inden du går i gang](file:///C:/data/systems/studio7100/dk/sm/before.htm#wp1180146).
- 2. Tag computerdækslet af (se [Fjernelse af computerdækslet](file:///C:/data/systems/studio7100/dk/sm/cover_re.htm#wp1193123)).
- 3. Find 3-pin CMOS-nulstillingsjumperen (CLR\_CMOS1) på bundkortet (se **Bundkortkomponenter**).

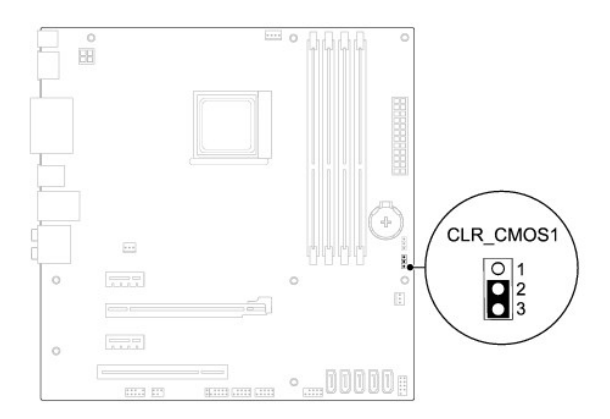

- 4. Fjern 2-pins jumperstikket fra pin 2 og 3 og sæt det på pin 1 og 2.
- 5. Vent i ca. 5 sekunder mens CMOS-indstillingen bliver ryddet.
- 6. Fjern 2-pin-jumperstikket fra pin 1 og 2 og sæt det på pin 2 og 3 for at aktivere adgangskodefunktionen.
- 7. Sæt computerdækslet på igen (se [Genmontering af computerdækslet](file:///C:/data/systems/studio7100/dk/sm/cover_re.htm#wp1193653)).
- 8. Slut computeren og enhederne til stikkontakter, og tænd derefter for dem.

#### <span id="page-46-0"></span> **Teknisk oversigt Dell™ Studio XPS™ 7100 Servicehåndbog**

 [Computeren set indvendigt](#page-46-1)  **Bundkortkomponenter** 

 $\triangle$ ADVARSEL! Før du arbejder med computerens indvendige dele, skal du læse de sikkerhedsinstruktioner, der fulgte med computeren. Du kan finde<br>yderligere oplysninger om best practices for sikkerhed på webstedet Regulatory Com

## <span id="page-46-1"></span>**Computeren set indvendigt**

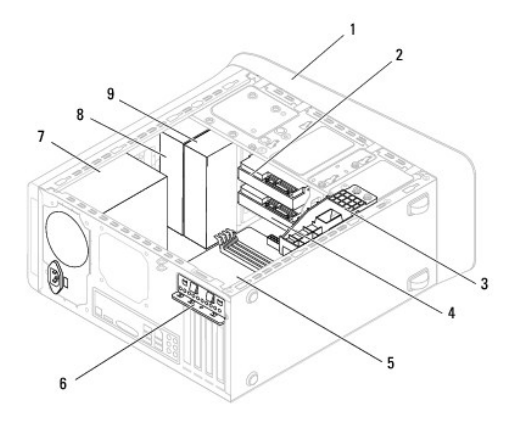

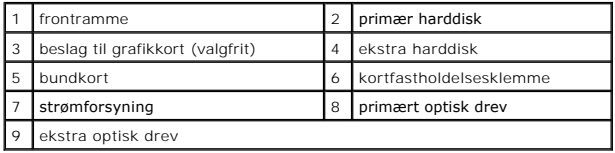

## <span id="page-46-2"></span>**Bundkortkomponenter**

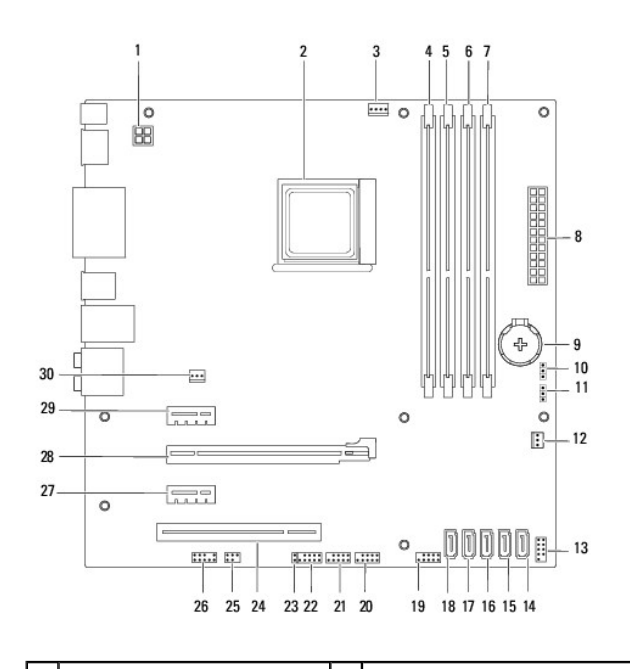

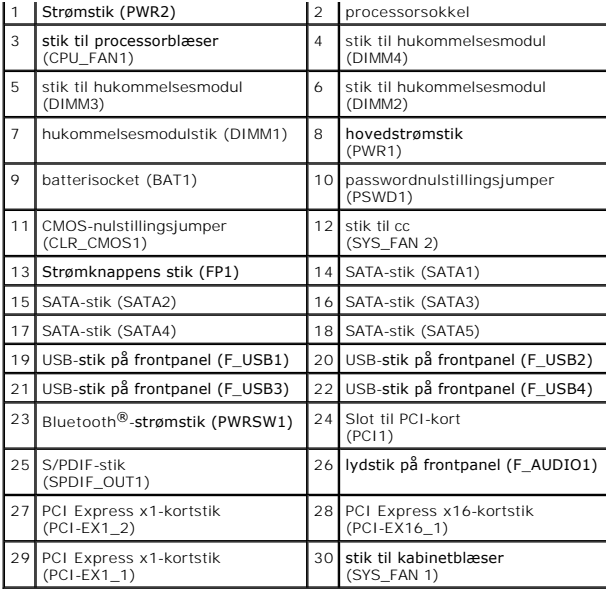

#### **Dell™ Studio XPS™ 7100 Servicehåndbog**

*OBS! OBS! angiver vigtige oplysninger, som du kan bruge for at udnytte computeren optimalt.* 

**FORSIGTIG: FORSIGTIG angiver enten en mulig beskadigelse af hardware eller tab af data og oplyser dig om, hvordan du kan undgå dette problem.** 

**ADVARSEL! ADVARSEL angiver risiko for tingskade, legemsbeskadigelse eller død.** 

#### **Information i dette dokument kan ændres uden varsel. © 2010 Dell Inc. Alle rettigheder forbeholdt.**

Enhver form for gengivelse af disse materialer, uden skriftlig tilladelse fra Dell Inc., er strengt forbudt.

Varemærker anvendt i denne tekst: *Dell, DELL*-logoet og *Sludio XPS er* varemærker ejet af Dell Inc.; AMD er et registreret varemærke ejet af Advanced Micro Devices, Inc.;<br>*Microsoft, Windows,* og logoet W*indows-*startkn

Andre handelsmærker og handelsnavne kan være anvendt i dette dokument til enten at henvise til deres ejere eller deres produkter. Dell Inc. frasiger sig enhver interesse eller tinggslig ret til andre navne end sine egne.

Maj 2010 Rev. A00

#### <span id="page-49-0"></span> **Topdæksel**

**Dell™ Studio XPS™ 7100 Servicehåndbog** 

- [Fjernelse af topdækslet](#page-49-1)
- [Udskiftning af topdækslet](#page-49-2)

ADVARSEL! Før du arbejder med computerens indvendige dele, skal du læse de sikkerhedsinstruktioner, der fulgte med computeren. Du kan finde<br>yderligere oplysninger om best practices for sikkerhed på webstedet Regulatory Com

 $\bigwedge$ **ADVARSEL! For at undgå elektrisk stød skal du altid afbryde forbindelsen fra computeren til stikkontakten, før du fjerner dækslet.** 

 $\triangle$ **ADVARSEL! Tag ikke computeren i brug, når et eller flere dæksler (inkl. computerdæksler, rammer, dækbeslag, indsatser i frontpanelet osv.) er fjernet.** 

FORSIGTIG: Kun en certificeret servicetekniker bør foretage reparationer på computeren. Eventuelle skader, der måtte opstå som følge af<br>servicearbejde, der ikke er godkendt af Dell™, dækkes ikke af garantien.

## <span id="page-49-1"></span>**Fjernelse af topdækslet**

- 1. Følg instruktionerne i [Inden du går i gang](file:///C:/data/systems/studio7100/dk/sm/before.htm#wp1180146).
- 2. Tag computerdækslet af (se Fiernelse af computerdækslet).
- 3. Tag frontrammen af (se Fiernelse af frontrammen).
- 4. Fjern det optiske drev (se [Fjernelse af det optiske drev\)](file:///C:/data/systems/studio7100/dk/sm/drives.htm#wp1238191).
- 5. Træk udløsertappen, og skub topdækslet mod computerens front for at løsne tappene i topdækslet fra slottene i toppanelet.
- 6. Træk topdækslet væk fra toppanelet.

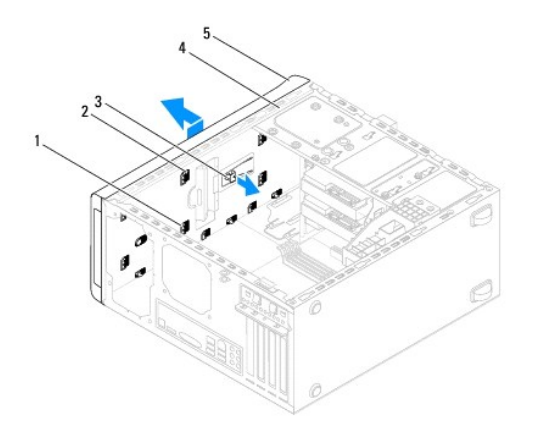

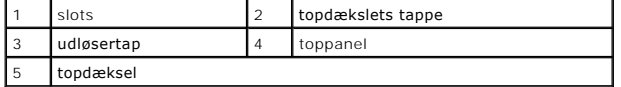

7. Sæt topdækslet til side et sikkert sted.

## <span id="page-49-2"></span>**Udskiftning af topdækslet**

- 1. Følg instruktionerne i [Inden du går i gang](file:///C:/data/systems/studio7100/dk/sm/before.htm#wp1180146).
- 2. Rettappene i toppen af topdækslet ind efter slottene i toppanelet.
- 3. Tryk og skub topdækslet mod computerens bagside indtil den falder i hak.
- 4. Isæt det optiske drev (se [Genmontering af det optiske drev](file:///C:/data/systems/studio7100/dk/sm/drives.htm#wp1238440)).
- 5. Udskift frontrammen (se [Udskiftning af frontrammen](file:///C:/data/systems/studio7100/dk/sm/bezel.htm#wp1181929)).
- 6. Sæt computerdækslet på igen (se [Genmontering af computerdækslet](file:///C:/data/systems/studio7100/dk/sm/cover_re.htm#wp1193653)).

## <span id="page-51-0"></span> **I/O-toppanel**

**Dell™ Studio XPS™ 7100 Servicehåndbog** 

- [Fjernelse af I/O-toppanelet](#page-51-1)
- [Udskiftning af I/O-toppanelet](#page-52-0)

ADVARSEL! Før du arbejder med computerens indvendige dele, skal du læse de sikkerhedsinstruktioner, der fulgte med computeren. Du kan finde<br>yderligere oplysninger om best practices for sikkerhed på webstedet Regulatory Com

 $\bigwedge$ **ADVARSEL! For at undgå elektrisk stød skal du altid afbryde forbindelsen fra computeren til stikkontakten, før du fjerner dækslet.** 

 $\triangle$ **ADVARSEL! Tag ikke computeren i brug, når et eller flere dæksler (inkl. computerdæksler, rammer, dækbeslag, indsatser i frontpanelet osv.) er fjernet.** 

FORSIGTIG: Kun en certificeret servicetekniker bør foretage reparationer på computeren. Eventuelle skader, der måtte opstå som følge af<br>servicearbejde, der ikke er godkendt af Dell™, dækkes ikke af garantien.

## <span id="page-51-1"></span>**Fjernelse af I/O-toppanelet**

**OBS!** Læg mærke til placeringen af alle kabler, så du kan trække dem rigtigt igen, når du installerer det nye I/O-toppanel.

- 1. Følg instruktionerne i [Inden du går i gang](file:///C:/data/systems/studio7100/dk/sm/before.htm#wp1180146).
- 2. Tag computerdækslet af (se Fiernelse af computerdækslet)
- 3. Tag frontrammen af (se [Fjernelse af frontrammen\)](file:///C:/data/systems/studio7100/dk/sm/bezel.htm#wp1181855).
- 4. Fjern det optiske drev (se [Fjernelse af det optiske drev\)](file:///C:/data/systems/studio7100/dk/sm/drives.htm#wp1238191).
- 5. Fjern topdækslet (se [Fjernelse af topdækslet](file:///C:/data/systems/studio7100/dk/sm/topcover.htm#wp1196672)).
- 6. Frakobl kablerne til I/O-toppanelet fra bundkortets stik, F\_USB3 og F\_AUDIO1 (se [Bundkortkomponenter](file:///C:/data/systems/studio7100/dk/sm/techov.htm#wp1210162)).
- 7. Fjern de to skruer, der holder I/O-toppanelet fast på toppanelet.

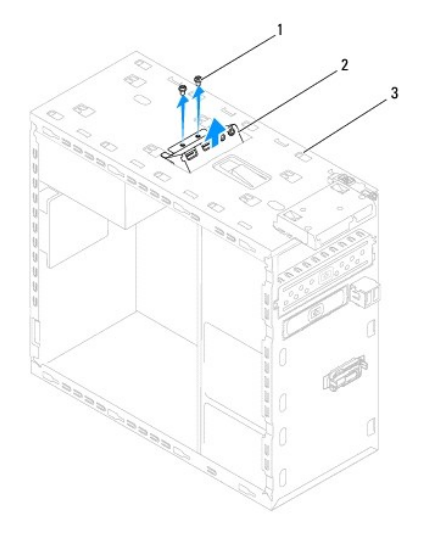

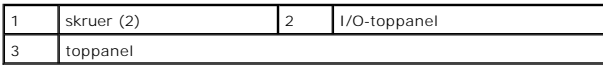

8. Fjern omhyggeligt I/O-panelet fra toppanelet.

## <span id="page-52-0"></span>**Udskiftning af I/O-toppanelet**

- 1. Følg instruktionerne i [Inden du går i gang](file:///C:/data/systems/studio7100/dk/sm/before.htm#wp1180146).
- 2. Flugt skruehullerne på I/O-panelet med dem på toppanelet.
- 3. Udskift de to skruer, der holder I/O-toppanelet fast på toppanelet.
- 4. Tilslut kablerne til I/O-toppanelet til bundkortets stik, F\_USB3 og F\_AUDIO1 (se [Bundkortkomponenter\)](file:///C:/data/systems/studio7100/dk/sm/techov.htm#wp1210162).
- 5. Sæt topdækslet på igen (se [Udskiftning af topdækslet](file:///C:/data/systems/studio7100/dk/sm/topcover.htm#wp1196693)).
- 6. Isæt det optiske drev (se [Genmontering af det optiske drev](file:///C:/data/systems/studio7100/dk/sm/drives.htm#wp1238440)).
- 7. Udskift frontrammen (se [Udskiftning af frontrammen](file:///C:/data/systems/studio7100/dk/sm/bezel.htm#wp1181929)).
- 8. Sæt computerdækslet på igen (se [Genmontering af computerdækslet](file:///C:/data/systems/studio7100/dk/sm/cover_re.htm#wp1193653)).
- 9. Slut computeren og enhederne til stikkontakter, og tænd derefter for dem.